# **CIVA 2015**

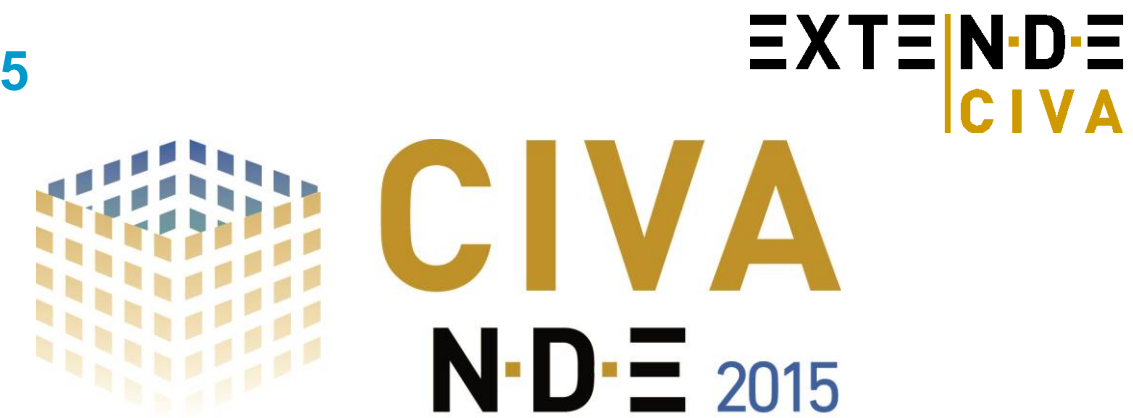

*Plateforme de simulation et d'analyse pour le CND* 

**CIVA 2015 propose des améliorations significatives** par rapport à la version CIVA 11.0: Au-delà des possibilités en simulation, CIVA constitue désormais également un outil d'analyse puissant des données d'acquisition (systèmes M2M®, GEKKO®, Omniscan®, etc.). Pour la partie "simulation", des nouvelles possibilités sont aussi offertes dans cette version (avec notamment la possibilité d'entrer les dimensions en pouces!). Cette version inclut également de nombreuses optimisations et corrections.

**Ne manquez pas cette version pour optimiser vos études de simulations et découvrez les nouvelles fonctionnalités d'analyse de CIVA!**

# *CIVA UT: Un outil puissant d'analyse de données d'acquisitions !*

Comme de multiples systèmes d'acquisitions sont désormais compatibles avec CIVA UT (systèmes M2M®, Omniscan<sup>®</sup>, etc.), beaucoup d'utilisateurs CIVA souhaitent effectuer directement dans CIVA l'analyse de leurs **fichiers d'acquisition**. C'est maintenant possible avec CIVA 2015.

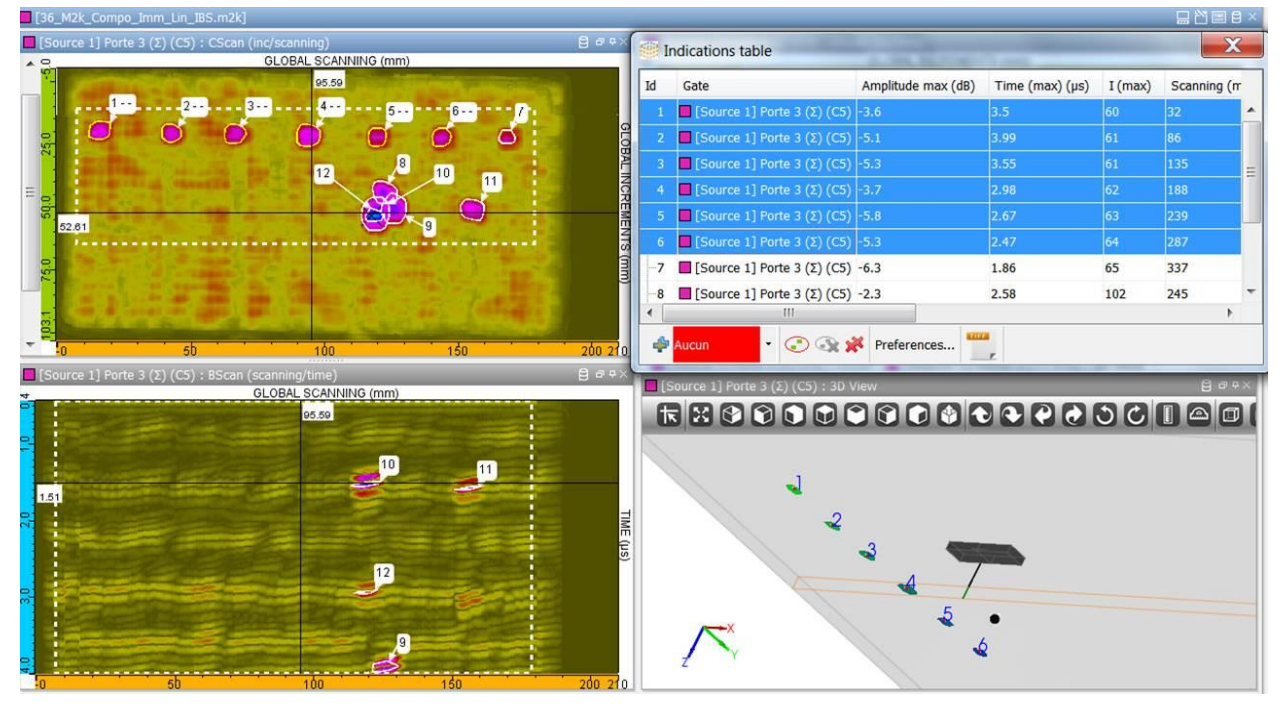

*Fenêtre d'analyse dans CIVA* 

CIVA Analyse UT inclut désormais les outils pour **rapidement et facilement extraire les indications des données UT** (identifiant, profondeur, taille, etc.) et renseigner une table d'indication qui peut être exportée en fichier ASCII, et/ou préparer directement un rapport d'examen incluant images, mesures de distance et commentaires, par simple clic.

Les performances mémoires ont été améliorées de même que l'interface de façon à réaliser ces opérations d'analyse de façon efficace même sur des fichiers d'acquisitions industriels et volumineux, y compris pour des acquisitions avec multiéléments.

Souhaitant toujours proposer des fonctionnalités de pointe et pas seulement des outils basiques, la sélection d'indication peut être effectuée non seulement manuellement ou sur la base de regroupements à "-N dB " (ces

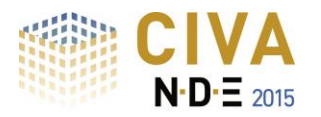

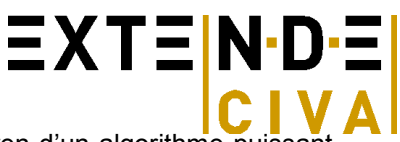

opérations classiques étant maintenant aisées dans CIVA), mais également au moyen d'un algorithme puissant appelé **" Segmentation en 1 clic " qui est disponible et qui extrait l'information pertinente automatiquement dans une zone donnée** (même depuis la vue C-scan).

Une autre fonctionnalité "en 1 clic" vous permet ensuite de **visualiser les données dans la vue 3D de la pièce**.

Cette nouvelle version propose à la fois des améliorations sur les fonctionnalités de base (curseurs, outils de mesure et de sélection, portes et limitations, curseur temps sur A-scan, etc.) et des outils d'analyse avancés (segmentation automatique et simplifiée comme présentée ci-dessus mais également le tracé automatique de "contours à -N dB ", la segmentation avancée, un **outil de comparaison directe "Simulation – Acquisition"**, des traitements de signaux, la correction d'hystérésis, l'histogramme en amplitude, la « gomme », etc.) ainsi que la reconstruction de données (reconstruction simple, reconstruction de surface, **Focalisation en Tous Points**). L'environnement d'analyse s'est aussi adapté aux **acquisitions multi-capteurs** (liens entre curseurs, « layout » multi-rafales).

Une fois l'analyse effectuée sur un fichier donné, la plupart des étapes de la procédure appliquée peuvent être sauvegardées et conservées en mémoire de manière à refaire le travail rapidement, ce qui permet aussi une réelle **traçabilité du procédé d'analyse**. Des **modèles ou "templates"** vous permettent de préparer des environnements et outils **prêts à utiliser**.

Ces nouvelles fonctionnalités d'analyse sont directement **inclues dans CIVA UT** et peuvent être utilisées à la fois pour des données d'acquisition et de simulation. Mais **CIVA UT Analyse est aussi disponible en version autonome** (i.e. sans la partie simulation mais avec l'option d'y ajouter le module de calcul de champ) de façon à être utilisé spécifiquement pour de l'analyse de données d'acquisitions. N'hésitez pas à nous contacter pour des informations tarifaires si vous souhaitez des licences spécifiques de CIVA Analyse UT.

## *Amélioration des outils de simulation*

**CIVA 2015** apporte également **de nouvelles capacités de simulation**:

**Les sondes EMAT sont désormais disponibles dans le module GWT**. Comme dans CIVA UT (disponible depuis CIVA 11.0), cette fonctionnalité repose sur un couplage avec le module ET, ce dernier permettant de définir la sonde et calculer les forces de Lorentz, sources du calcul du module Ondes Guidées.

Par ailleurs, ce module GWT est maintenant intégré dans le même environnement de travail que les autres modules de CIVA.

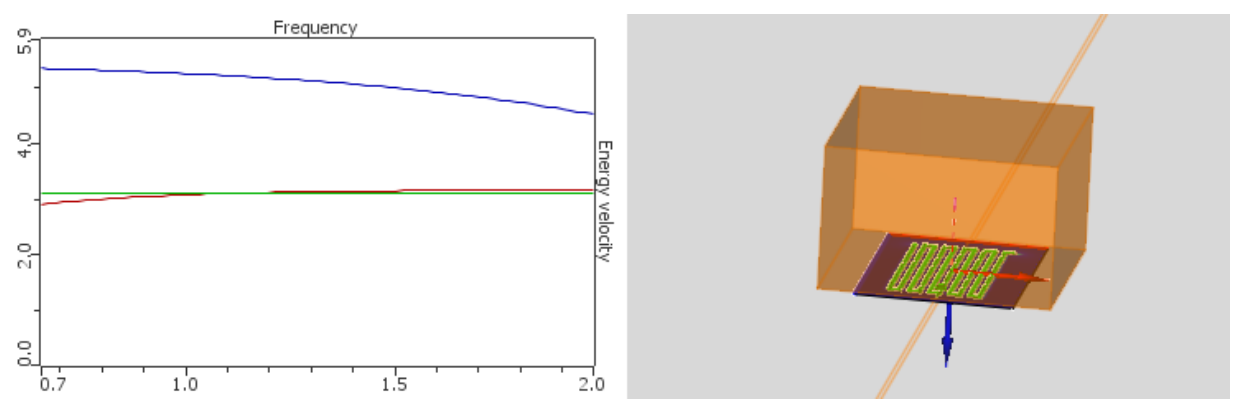

*Sonde EMAT dans CIVA GWT*

Au sein de CIVA UT, des algorithmes ont été améliorés pour le calcul des interactions faisceau/défaut : Par exemple, l'algorithme SOV (plus de possibilités que le modèle de Born) est maintenant disponible pour les inclusions cylindriques et sphériques. Par ailleurs, le modèle "spéculaire" a été ajouté aux algorithmes disponibles pour les interactions faisceaux/défauts de manière à faciliter la réponse de **billes d'acier dans l'eau**.

**Prédire la détectabilité d'un défaut en RT par la simulation!** A priori, ce n'est pas chose évidente car la notion de détectabilité en radiographie est sujette à interprétation visuelle mais un critère quantitatif de détectabilité a été introduit dans CIVA. Ce critère, disponible dès CIVA 11.0 pour les études de POD, est maintenant disponible pour toute simulation CIVA RT!

Pour prendre en compte précisément le rayonnement diffusé dans une simulation radio, il est parfois (si ce n'est toujours) difficile d'évaluer le nombre de photons nécessaires pour le calcul Monte-Carlo. CIVA 2015 propose un

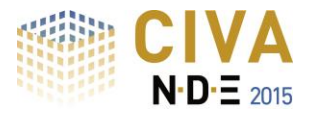

nouvel outil qui fournit une **estimation du nombre de photons permettant une bonne convergence du calcul Monte-Carlo**. Cela devrait permettre d'obtenir de bons résultats du premier coup et d'évider des essais itératifs ou de faire des simulations couteuses avec trop de photons.

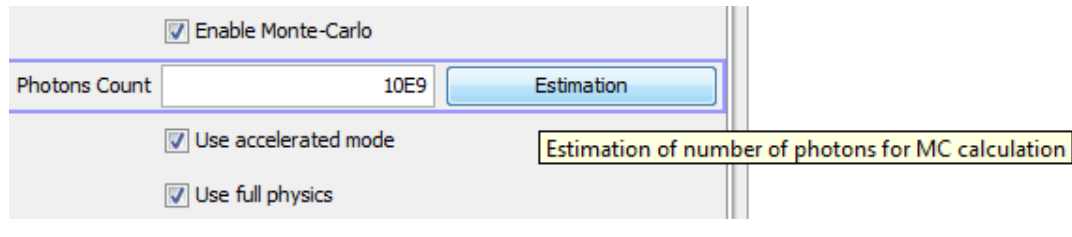

#### *Estimateur automatique de photons*

Enfin pour CIVA RT, un nouveau modèle de détecteur est disponible "**le détecteur générique**". Il vise à permettre à l'utilisateur d'entrer tout type de détecteur et notamment les détecteurs numériques (comme les écrans plats) sur la base de fichiers de données expérimentales "Niveau de gris/ Dose incidente".

En ce qui concerne l'interface graphique (tous modules de CIVA), une nouvelle possibilité, attendue depuis des années, est la capacité de rentrer les **dimensions en pouces!** 

En tapant simplement un "i" après le nombre, CIVA interprète cette donnée comme des pouces (inches) et la convertit en mm. La conversion mm/pouces restera visible dans une étiquette « pop-up » en survolant le menu concerné. Dans le même ordre idée, l'utilisateur peut aussi rentrer des **données fractionnelles: bien plus aisé** pour des géométries de tubes ou de pipes où les diamètres et épaisseurs sont souvent donnés dans ces unités !!

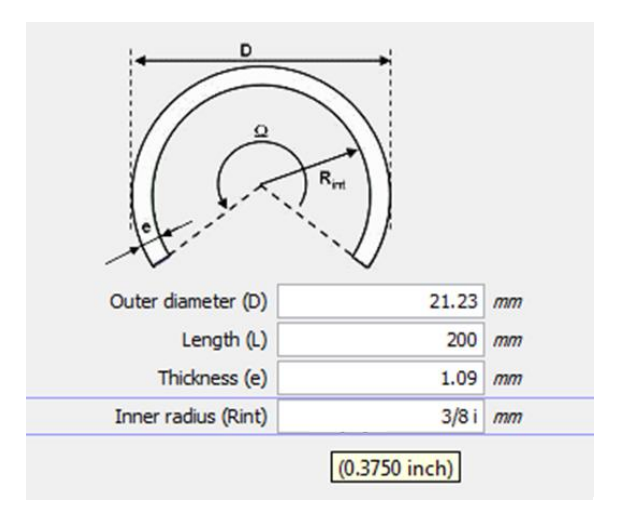

**EXTEND** 

#### *Pouces et unités fractionnelles maintenant dans CIVA !*

Comme vous le savez, CIVA ne part jamais d'une "page blanche" quand on définit un nouveau modèle, mais s'appuie sur la dernière configuration mémorisée. Cela a des avantages et des inconvénients. Pour améliorer cela, plusieurs **configurations par défaut vous** seront proposés dans CIVA 2015 de manière à partir d'un modèle propre et pertinent.

Les options de positionnement de CIVA UT ont évolué de manière à mieux correspondre aux pratiques des inspections. Cette nouvelle organisation du panneau « Contrôle » est un premier pas pour de plus amples améliorations dans les versions futures (sur positionnements et trajectoires).

Dans le cas de calculs de variation, les résultats en sortie étaient toujours donnés en "points". Il est maintenant possible d'extraire directement les résultats en dB, permettant une analyse plus facile.

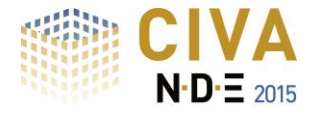

# $EXTE[N-DE]$  $CLVA$

# *RECOMMANDATIONS MATERIELLES & LOGICIELLES*

## **Configuration Minimale\*:**

- $\circ$  OS 64 bits == Windows 7 / Windows 8 / Windows 8.1
- o Dual core
- $o$  Ram  $>= 8$  Go
- $\circ$  Disque dur  $\geq$  250 Go
- $\circ$  Résolution graphique  $= 1280 \times 1024$  ou 1920 x 1080
- o Lecteur de DVD ROM
- o Port USB pour clé de protection matérielle (une clé de protection logicielle est proposée par défaut)

*\*Les OS XP et les OS 32 bits ne sont plus supportées (Windows XP n'est également plus supporté par Microsoft).*

#### **Configuration Optimale\*\*:**

- $\circ$  OS 64 bits == Windows 7 / Windows 8 / Windows 8.1
- o Hexa/Octo core
- $\circ$  Ram  $\geq$  24 Go
- o Disque dur >= 500 Go (avec CIVA installé sur disque système SSD 256Go)
- $\circ$  Résolution graphique == 1920 x 1200
- o Lecteur de DVD ROM
- o Port USB pour clé de protection matérielle (une clé de protection logicielle est proposée par défaut)
- o Processeur Graphique GPU (utile pour CIVA CT seulement) de version de capacité de calcul >=2.x [\(http://en.wikipedia.org/wiki/CUDA#Supported\\_GPUs\)](http://en.wikipedia.org/wiki/CUDA#Supported_GPUs) Par exemple == GTX580 ou GTX TITAN

*\*\* Une utilisation efficace du module CIVA CT nécessite cette configuration optimale*

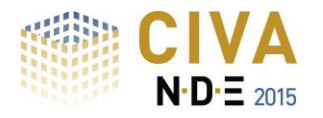

# *SIMULATION UT*

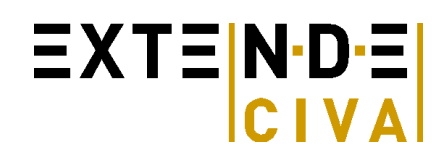

Les outils de simulation pour la technique UT proposent :

- **"Calcul de champ"** : simulation de la propagation du champ ultrasonore
- **"Simulation d'inspection"**: interaction du faisceau ultrasonore avec les défauts et la pièce inspectée

L'utilisateur peut simuler une inspection complète (**Pulse écho**, **Tandem** ou **TOFD**) avec une large gamme de sondes (**conventionnelles**, **multiéléments** ou **EMAT**), de pièces et de défauts.

#### *Pièces*

#### *Géométries paramétriques et fichiers CAO :*

L'interface graphique permet à l'utilisateur de définir les géométries de pièces suivantes :

- Pièce canonique : plane, cylindrique, conique, sphérique.<br>- Géométrie prédéfinie : **piquage soudure** (13 formes)
	- Géométrie prédéfinie : **piquage**, **soudure**, (13 formes de chanfreins différents disponibles dans la bibliothèque), **pied d'ailette**, **rainure**, **PFC**, **coude**, **plaques rivetées**).
	- **Fichiers de profil CAO 2D** associé à une extrusion 3D par translation ou par rotation : le profil peut être homogène ou hétérogène. Ce type de pièce peut être défini par importation de fichier CAO (format DXF ou IGES), ou bien en utilisant directement l'éditeur CAO intégré à CIVA.
	- **Fichiers CAO 3D** (format IGES ou STEP) : solides homogènes ou **hétérogènes**, assemblages de structures avec différents solides.
	- Des images (par exemple des **macrographies**) peuvent être importées dans pour guider la définition des pièces et leur positionnement.

CIVA peut également exporter les différentes pièces au format IGES.

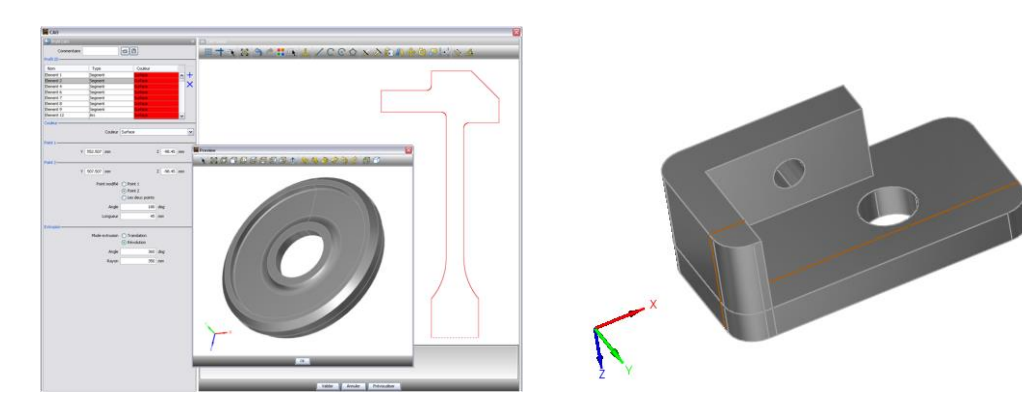

*Géométries CAO*

#### *Matériaux :*

Le matériau constituant la pièce peut être solide ou liquide, homogène ou constitué de plusieurs couches (revêtement par exemple). Chaque couche peut être isotrope ou anisotrope de symétrie et orientation arbitraire. Les matériaux disponibles ne sont pas seulement **métalliques**, ils peuvent aussi être de type **composite à fibres** ou **composites granulaires** (par exemple **béton**). Un nouveau modèle appelé « polycristallin » permet de définir une structure de grains monophasiques ou biphasiques sur la base de la connaissance de la taille des grains. Ce modèle inclut le calcul de **lois d'atténuation** et la prise en compte du **bruit de structure**. Enfin, des simulations sur des structures à « gros grains » peuvent être effectuées par la création de volumes à l'aide de diagrammes de Voronoï. Ce modèle permet de reproduire des phénomènes de déviation du faisceau, typiques des structures à gros grains (par exemple pour certains aciers inoxydables).

## *Capteurs*

Une large gamme de capteurs ultrasonores est disponible (de conception standard ou avancée) :

- Monoélément, **SE**, **Multiéléments** (voir le paragraphe sur les réglages multiéléments), capteurs **TOFD**, Tandem ou **EMAT**
- Inspection au contact ou en immersion
- Pastille de forme rectangulaire, circulaire ou elliptique
- Capteur focalisé avec mise en forme (sphérique, cylindrique, bifocale), ajout de lentille acoustique, ou surface de Fermat

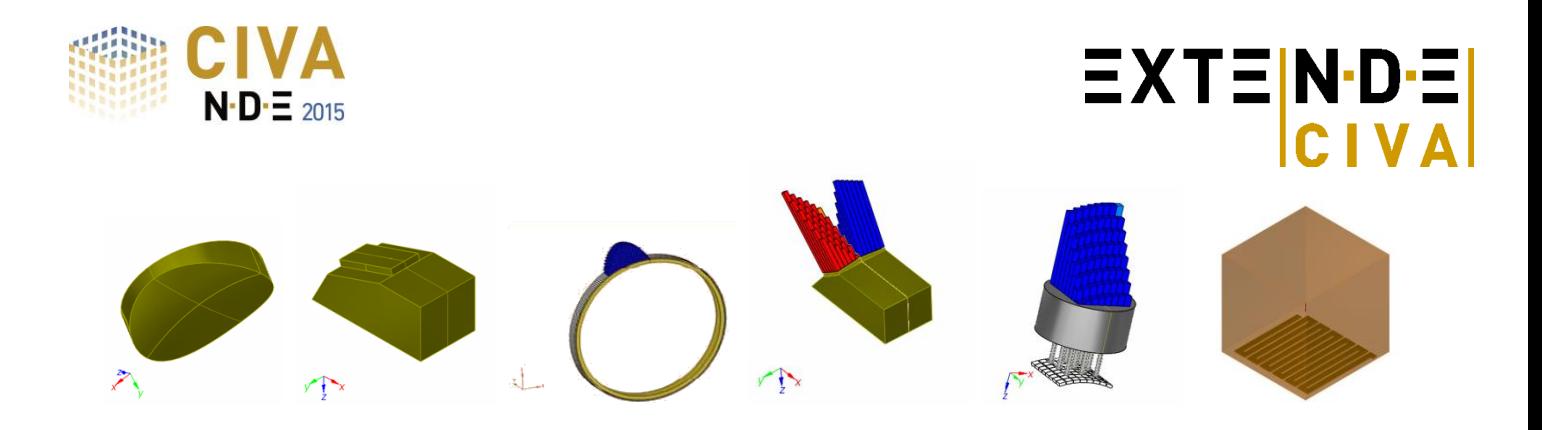

## *Réglages Multiéléments*

Une large gamme de traducteurs multiéléments est disponible dans CIVA :

- Annulaire, **Linéaire**, **matriciel**, sectoriel ou elliptique
- Barrette à découpe linéaire courbe « encerclée » ou « encerclante » pour l'inspection de tube
- Capteur Flexible (permettant un couplage optimisé avec des surfaces complexes), linéaire ou matriciel.
- **Multiéléments « personnalisés »** en mode manuel ou automatique (disposition aléatoire des éléments).

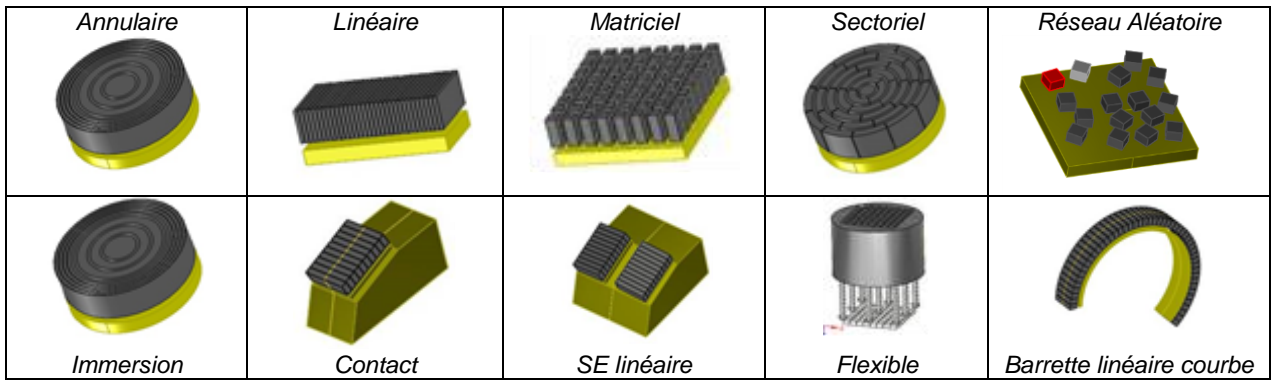

CIVA permet à l'utilisateur de calculer des lois de retards et des séquences de lois pour des configurations standards ou pour des techniques multiéléments avancées :

- Définition identique ou indépendante des lois focales en émission et en réception
- **Balayage électronique**, simple ou complexe (e.g. ouverture variable en émission et/ou en réception)
- **FMC (« Full Matrix Capture »)**

**Les lois de retards** peuvent être calculées dans des pièces de géométrie quelconque (canonique ou complexe, structure homogène ou hétérogène) et tous les matériaux disponibles (du modèle le plus simple au plus compliqué) :

- **Balayage angulaire**
- Focalisation en un ou plusieurs points, alignés ou à des positions quelconques
- **Balayage électronique**
- Application de lois d'amplitudes non uniformes (influence d'une sensibilité variable des éléments par exemple, phénomènes d'apodisation de faisceau)
- Application de lois de retards dynamiques (dans le cas de géométries complexes, les lois de retards peuvent être calculées pour chaque position du capteur).

CIVA propose étalement des méthodes de focalisation synthétique avec l'algorithme **FTP (Focalisation en Tout Points)**, qui peut être utilisé pour optimiser la reconstruction d'échos de défauts ou de géométrie. Cette méthode permet à partir d'une acquisition ou d'une simulation multiéléments la reconstruction d'une image en combinant les signaux de manière à obtenir une focalisation optimale en tout point d'une zone de donnée.

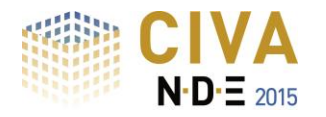

## *Défauts*

Un nombre arbitraire de défauts peut être considéré dans une pièce ; ces défauts peuvent être :

Des défauts étalons : sphères, trou génératrice, trous à fond plat ou à fond hémisphérique

 $\equiv$  XT $\equiv$  N·D· $\equiv$ 

- Des défauts plans, de taille et orientation arbitraires, rectangulaires ou semi-elliptiques
- Des défauts multifacettes, défauts à contour CAO 2D, défauts ramifiés
- Des inclusions solides (de formes cylindriques, sphériques ou elliptiques°

### **Résultats**

#### *Calcul de Champ*

Un premier module permet de simuler le faisceau ultrasonore rayonné dans la pièce et éventuellement dans le matériau de couplage pour les configurations en immersion.

Le faisceau peut être affiché dans la pièce sous forme d'images d'amplitude selon un code de couleur, ou de surfaces iso amplitudes. Les directions de propagation locales ou encore l'allure des fronts d'ondes peuvent être visualisées (et sauvegardés en tant que fichiers d'animation au format AVI). Pour les sondes multiéléments fonctionnant en mode « multi-tirs » (par exemple balayage angulaire), un simple faisceau pour un tir ou bien une image de faisceau cumulé sur tous les tirs peuvent être affichés.

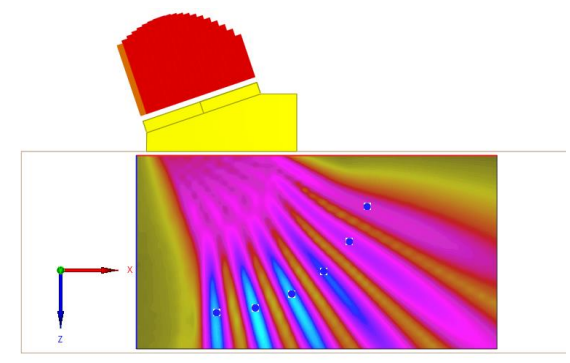

*Faisceau pour plusieurs tirs avec un traducteur multiéléments*

#### *Simulation d'inspection*

Ce module permet la simulation de **l'interaction faisceau-défaut** et la prédiction de l'amplitude et du temps de vol de différents échos de défauts : **écho direct, écho de coin, écho de diffraction**, etc. Le nombre de rebonds n'est pas limité. Il est aussi possible de calculer les échos de géométrie (échos de fond, échos de surface et échos d'interfaces). Les conversions de modes peuvent être prises en compte, ainsi que certaines ondes rampantes.

En configuration TOFD, les échos de diffraction aux extrémités d'un défaut sont simulés, ainsi que **l'onde latérale**. La liste des modes permet à l'utilisateur de choisir plus particulièrement les modes qu'il souhaite calculer.

**Il est possible calculer des courbes POD** (Probability Of Detection), en prenant en compte un nombre non limité de paramètres d'entrée incertains.

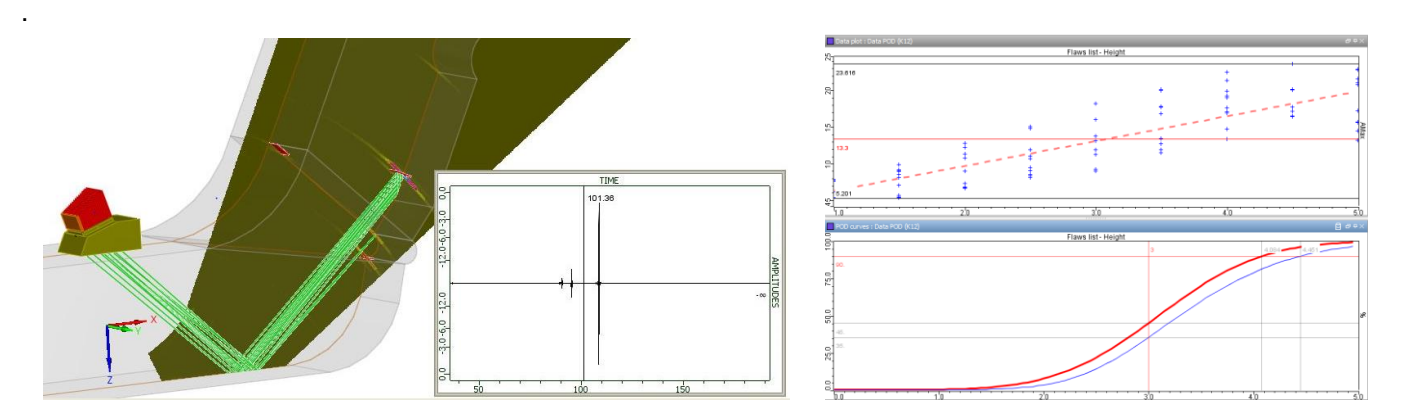

*Résultats de simulation d'inspection : S-Scan, A-Scan, courbe POD, etc*

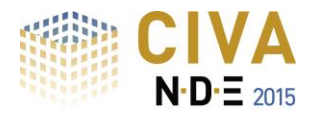

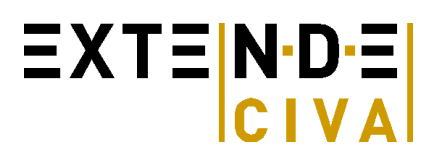

#### *Outils d'analyse*

Les résultats de calcul sont représentés à l'aide des courbes classiques d'une inspection UT (A-Scan, courbe échodynamique), ou encore des images 2D dans le cas de contrôles plus avancés (B-Scan, C-Scan, S-Scan, E-Scan, etc.) qui peuvent être **reconstruites** et **affichées dans la pièce contrôlée**, permettant une analyse et une compréhension optimale des phénomènes physiques conduisant aux différents échos observés.

**Des portes d'acquisition** peuvent être définies avant ou après le calcul (en post-traitement). Un outil **d'identification de modes** permet à l'utilisateur d'identifier automatiquement les modes qui contribuent à former un écho. Un outil de **tracé de rayons** complète ces outils (il prend en compte les conversions de modes, toutes les réflexions, permet d'afficher le temps de vol sur le trajet ultrasonore, etc.). Cet outil est connecté à la liste de modes calculés, et permet ainsi de guider la compréhension et l'analyse de certaines interactions.

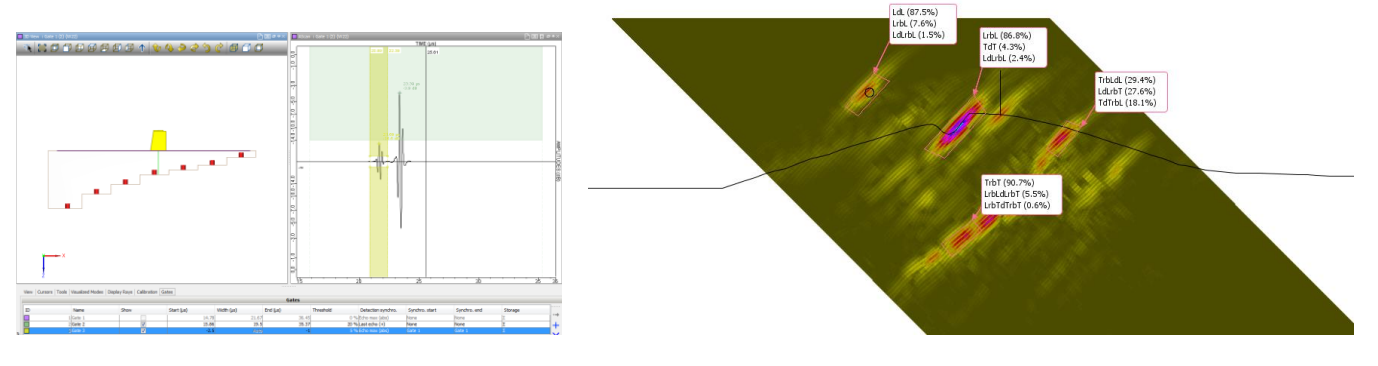

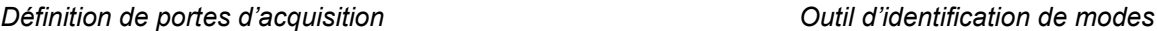

En complément aux résultats de simulation, CIVA permet d'importer et de post-traiter des **données d'acquisition** réelles. Ainsi, vous bénéficiez **dans CIVA UT de tous les outils d'analyse développés pour le traitement de données d'acquisitions** (cf. partie suivante) : Analysez vos données de simulation comme vous le faites pour vos données d'acquisition grâce à CIVA Analyse UT !

**Vous trouverez plus d'informations sur le module UT en consultant**

<http://www.extende.com/fr/controle-par-ultrasons-avec-civa>

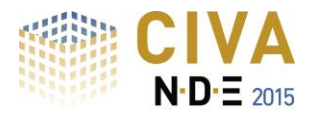

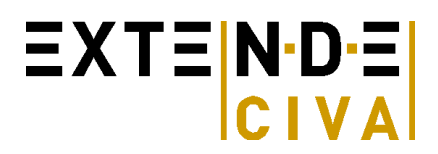

# *CIVA ANALYSE UT*

Le module d'analyse a pour objectif premier d'afficher des données d'acquisition de façon claire et intuitive, puis d'extraire efficacement les informations liées aux indications, de façon à renseigner un rapport d'examen dynamique, tout en évitant de répéter les opérations fastidieuses.

## **Des outils de base… mais essentiels**

Les informations sont affichées sous forme de **données ultrasonores classiques** (A-Scan, courbes échodynamiques) ou **d'images plus avancées** (B-Scan, C-Scan, S-Scan, E-Scan, etc.). Les images peuvent aussi être affichées dans les **vues pièce** (Face, Dessus, Côté ou vues complètes) et les données peuvent être exportées dans la vue 3D de la pièce en tant qu'image (2D ou 3D), ou données grâce à la fonctionnalité de **"Vue 3D en un clic".** Les images peuvent être affichées en valeur d'amplitudes, profondeur ou temps de vol.

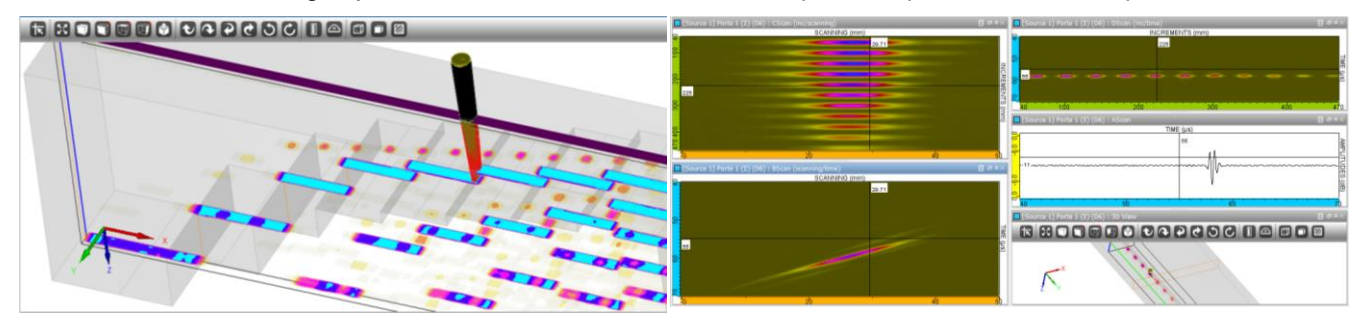

**Le zoom** est facile à faire et rapide. A partir du zoom actif, on peut extraire un **nouveau jeu de données.**

La **palette de couleur** peut être modifiée. Un mode **double curseur** est disponible ainsi que les outils classiques associées aux images (miroirs, rotation, copier/coller, mesure de distance…).

Des **portes** d'acquisition peuvent être ajoutées, modifiées en temps ou bien **synchronisées** (sur la base d'un écho donné) pour recréer un nouveau jeu de données.

Une nouvelle fonctionnalité qui s'avère très utile pour estimer le niveau de bruit est l'**histogramme en amplitude.**  Il est activé en un clic pour une région d'intérêt sélectionnée (ROI) et représente le nombre de points de mesures ayant la même amplitude sur l'ensemble des gammes d'amplitude de cette ROI.

Si le système de guidage comporte un jeu mécanique, son effet sur l'affichage des données peut être facilement compensé par la **correction d'Hystérésis**.

Le **tracé de rayon** est disponible avec un lien direct sur le curseur temps, ce qui permet d'identifier aisément les échos complexes. Il correspond au tracé de rayon de CIVA UT, avec toutes ses fonctionnalités.

## **Des outils perfectionnés et opérationnels « en 1 clic » !**

On parvient à extraire rapidement et facilement les données d'intérêt par, tout d'abord, la sélection de la région d'intérêt (ROI), puis l'utilisation de **fonctionnalités « en 1 clic »** telles que la **« sélection des contours à –xdB »**  ou la **« Segmentation »** (version automatique). On notera que la segmentation permet aussi un affichage direct des groupes ainsi formés dans la vue 3D.

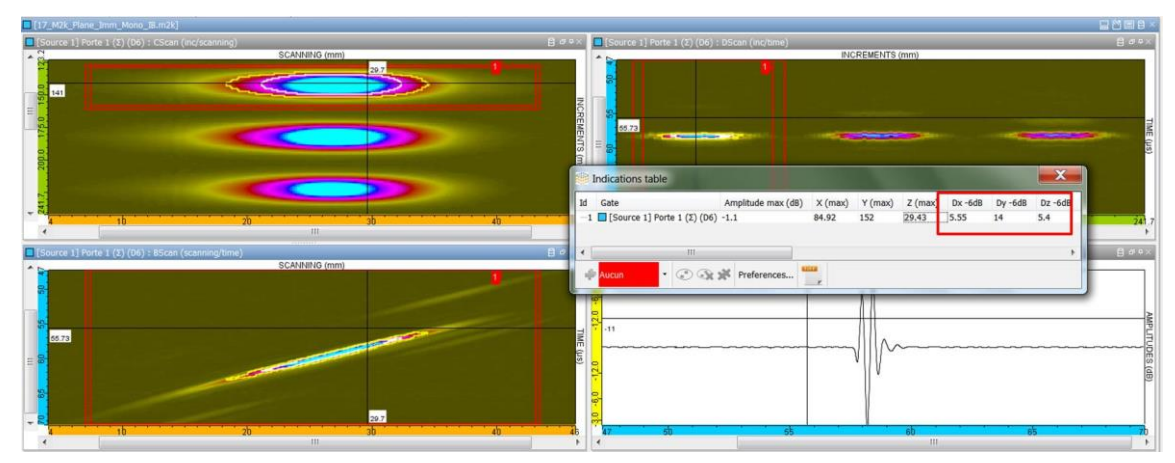

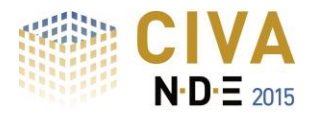

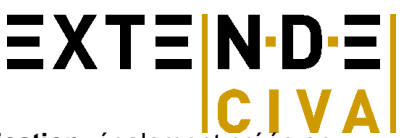

L'information pertinente (amplitude, position, taille…) est inclue dans une **table d'indication**, également créée en un clic : images, distances, types d'indication ou autres commentaires peuvent être ajoutés. Des indications multiples peuvent être regroupées en une indication. Les colonnes de cette table peuvent être choisies et ordonnées par l'utilisateur, parmi une liste de possibilités disponibles. Cette table d'indication peut être **exportée au format CSV** ou dans un **rapport HTML** (généré en un clic).

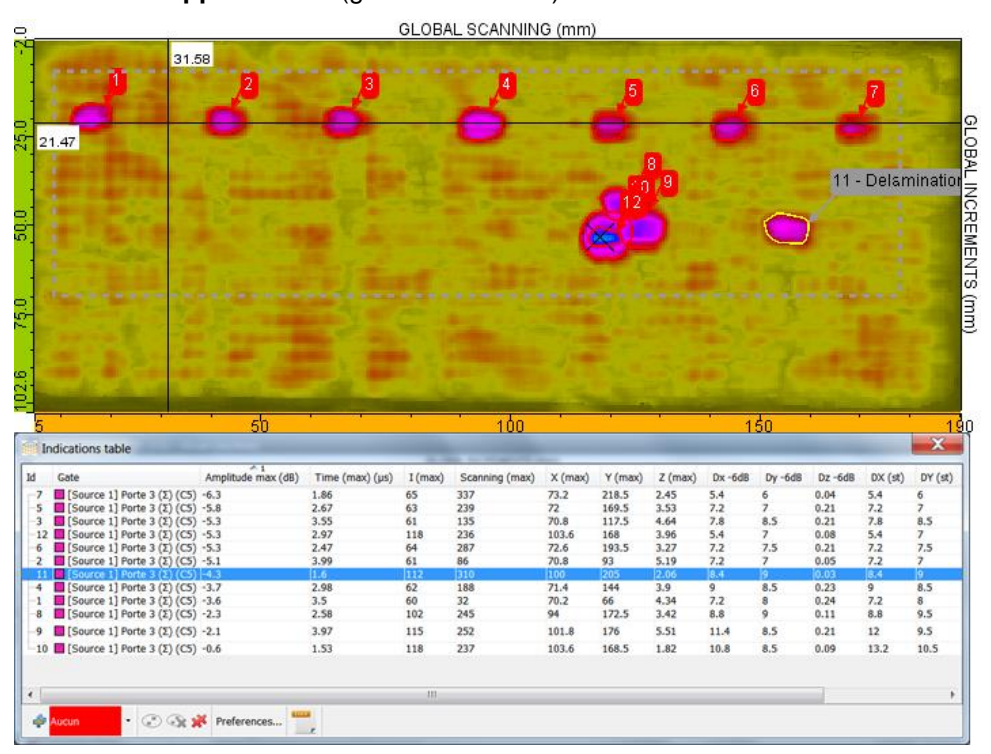

En parallèle, de multiples fonctionnalités sont disponibles pour aider au diagnostic de l'analyste : tout d'abord, une large gamme de **traitements de signaux** allant des traitements classiques (filtres, etc.) à d'autres plus avancées (transformées en ondelettes, méthodes de déconvolution, Split Spectrum) est proposée.

De plus, la version "autonome" du module CIVA Analyse UT propose également **un outil de simulation sur ROI**, basé sur un diagnostic que l'on veut essayer (disponible pour défauts plans et TG).

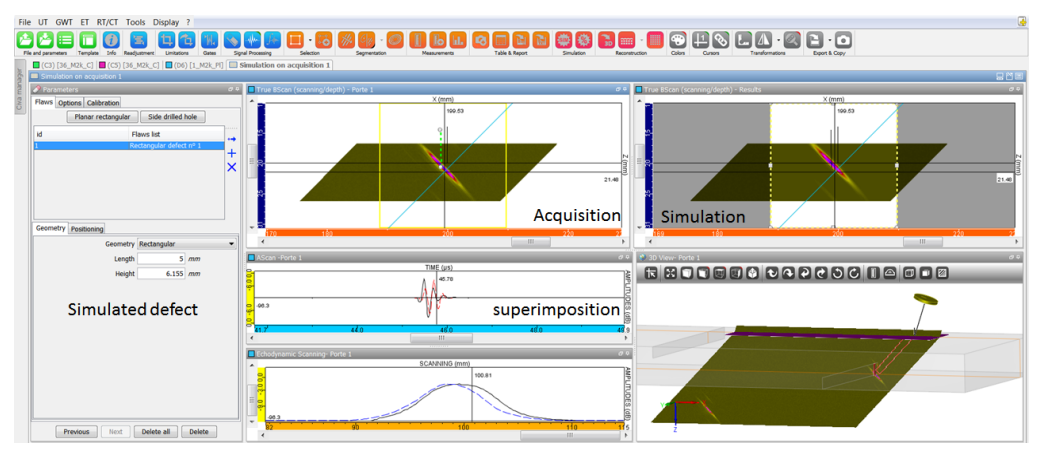

Si vous utilisez des fonctionnalités avancées comme le **TFM** (Total Focusing Method), il est possible de réaliser les **reconstructions** associées. La reconstruction de surface à partir d'échos de surface est aussi disponible en un clic.

Un **effaceur de données** facilite la sélection de points multiples avec l'exclusion d'une région globale. Cela peut être très utile et reste sécurisé car un jeu de données distinct est créé (i.e. le jeu de données original demeure inchangé et intègre).

**L'étalonnage** peut être défini par un post-traitement. Une **correction DAC** peut aussi être effectuée sur les données.

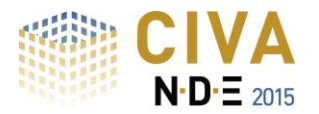

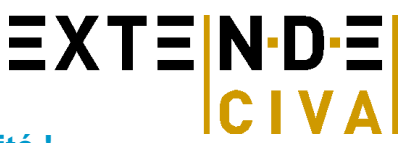

## **Personnalisez votre environnement de travail et gagnez en efficacité !**

Vous pouvez **personnaliser** votre utilisation de CIVA Analyse UT et organiser un environnement de travail adapté de façon à réduire sensiblement le temps passé sur les actions répétitives et intégrer directement des parties de vos procédures d'analyse.

Si vous réalisez des inspections multi-rafales (ou multi-sondes dans le même fichier de donnée), CIVA offre maintenant la possibilité de travailler sur ce type de contrôle grâce à des liens entre curseurs et la notion de positionnement de traducteurs sur platine (elle-même positionnée par rapport à la pièce).

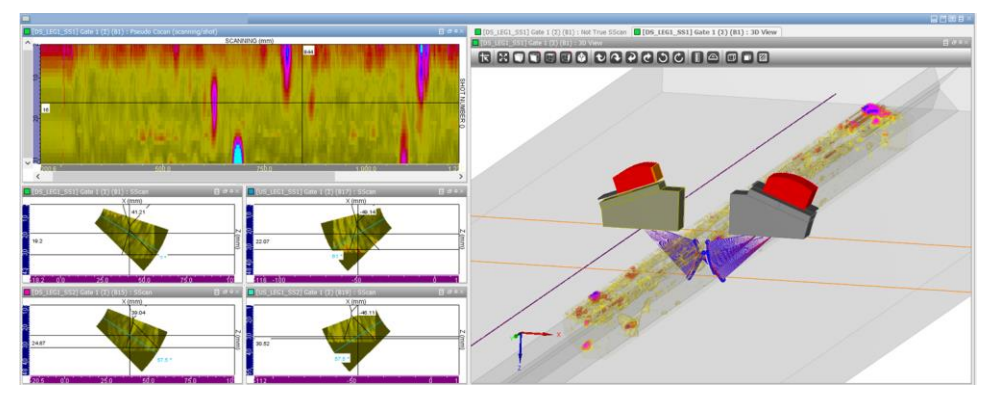

Toujours disponibles, les **layouts** (i.e. « organisation de fenêtre ») vous permettent d'organiser les images dans la fenêtre à votre convenance et à la taille désirée. Donnez un nom à chaque layout, puis rappelez-le quand vous le souhaitez.

Dans les préférences, différents "**profils utilisateurs"** peuvent être créés et identifiés par un nom. Dans ces profils, **trois seuils par défaut** peuvent être définis pour les "contours à –xdB", le contenu **du rapport d'analyse**  (contenu et ordonnancement des colonnes) peut être ajusté, et les **types de défauts** (noms des indications tels que fissures, volumiques, échos de coins, échos de géométrie…) peuvent aussi être renseignés. Chacun des profils créés peut être chargé à tout moment.

Enfin, parmi d'autres fonctionnalités, une partie de votre travail d'analyse peut être défini comme un **modèle (le template)**. Cela signifie que vous pouvez donner un nom à certaines des actions que vous faites couramment (par exemple, ajouter une porte, la synchroniser, ouvrir un nouvel onglet, faire une limitation…) et ces opérations seront **totalement automatiques** quand vous les rappellerez pour un fichier similaire grâce à ce template : évitez les erreurs, gagnez du temps et concentrez votre effort sur le réel travail d'analyse !

## **Calcul de lois de retard**

CIVA Analyse UT permet à l'utilisateur de calculer des lois de retards et des séquences de lois pour des configurations standards ou pour des techniques multiéléments avancées. CIVA Analyse UT **inclut toutes les possibilités de CIVA UT pour le calcul des lois de retard** (voir description ci-dessus du module de simulation CIVA UT pour plus de détails).

#### **Calcul de champ et export de lois de retard (optionnel)**

Il est possible d'inclure dans votre package de CIVA Analyse UT, le module de calcul de champ ultrasonore de CIVA (simulation), décrit précédemment.

Avec cette option, les lois de retard calculées peuvent aussi être exportées en fichier ASCII \*.raw et \*.pte qui incluent respectivement les lois de retard et les informations liées au point d'émergence.

#### **Vous trouverez plus d'informations sur le module d'analyse UT en consultant:**

<http://www.extende.com/analyse-de-controles-par-ultrasons-avec-civa>

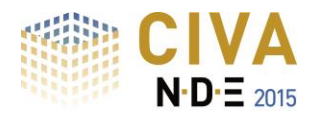

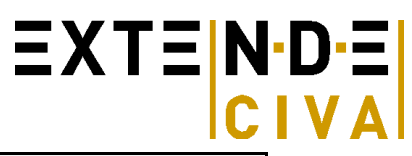

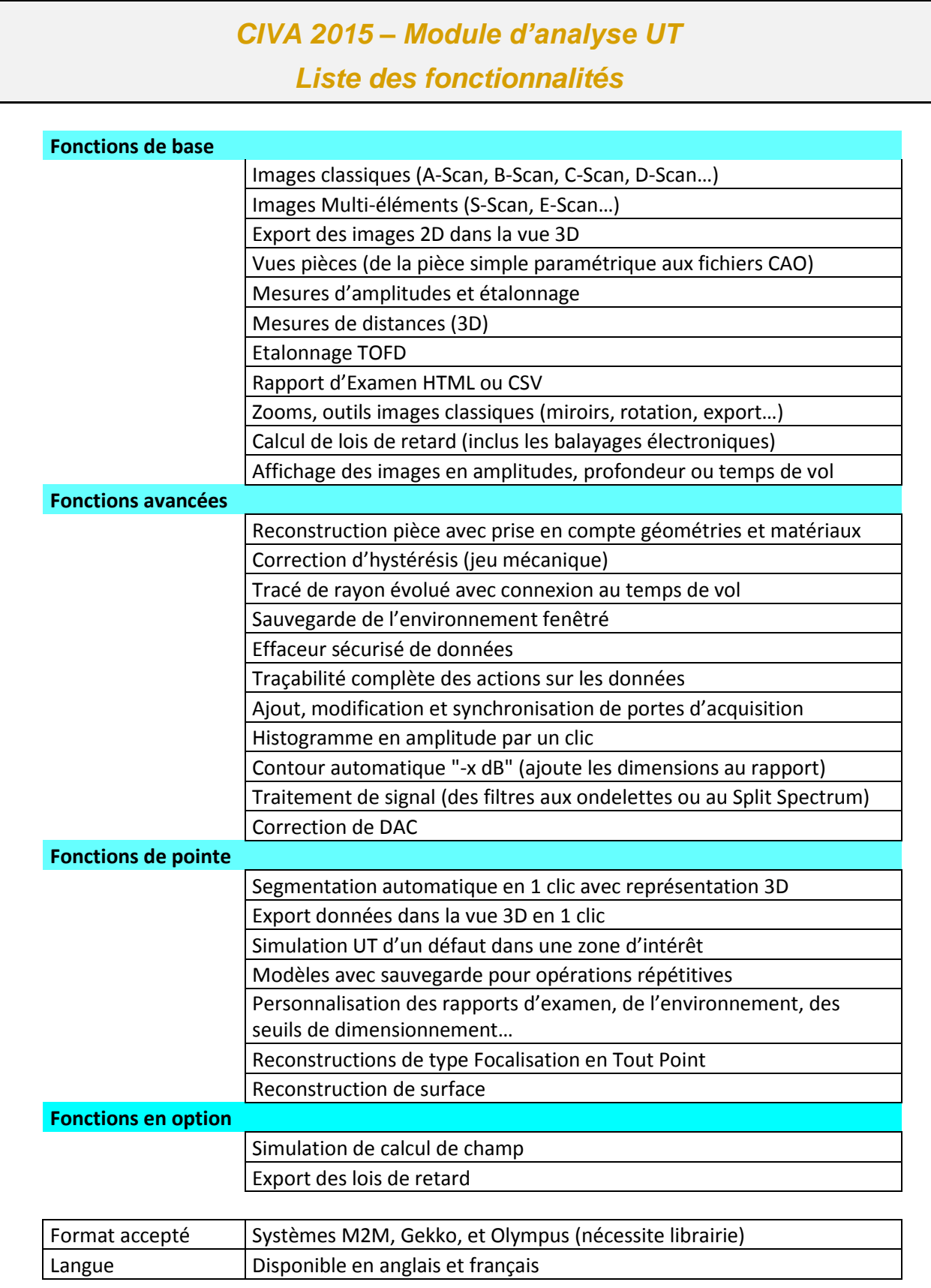

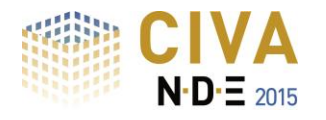

# *CIVA ATHENA 2D*

 $\equiv$  XT $\equiv$  N·D· $\equiv$  $CLVA$ 

## **Le confort d'utilisation de CIVA, la puissance des Éléments Finis… mais rapide !**

CIVA ATHENA 2D est un module additionnel lié au module CIVA UT. Cet outil est un module hybride, alliant à la fois les modèles de calcul semi-analytiques de CIVA et la méthode des éléments finis développée dans le code ATHENA (par EDF). La connexion avec les éléments finis permet de traiter des configurations très complexes qui peuvent être rencontrées lors d'une inspection UT.

## **La boîte EF**

Dans CIVA ATHENA 2D, une boîte de calcul rectangulaire est définie. A l'extérieur de cette boîte, la propagation du faisceau ultrasonore est modélisée à l'aide des outils développés dans CIVA (méthode des pinceaux et modèles semi-analytiques). A l'intérieur de cette boîte, les calculs de propagation et d'interaction sont réalisés avec la méthode des éléments finis du code ATHENA, alimentés aux frontières de la boîte par le champ incident calculé par CIVA. Typiquement, les éléments finis sont utilisés pour calculer les interactions complexes du faisceau avec des défauts ou la géométrie de la pièce, tandis que les modèles semi analytiques très rapides permettent de simuler les phénomènes d'émission / réception avec le traducteur.

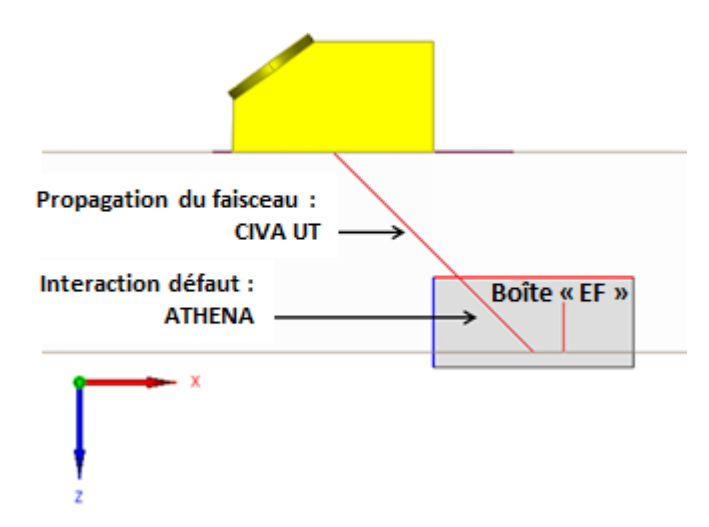

## **Exemples de Simulation : Prise en compte de tous les phénomènes**

L'intérêt de CIVA ATHENA 2D est de pouvoir prendre en compte tous les phénomènes physiques mis en jeu lors de l'interaction faisceau / défaut :

- Prise en compte d'ondes rampantes et/ou des ondes de Rayleigh générées sur des défauts
- Simulation d'interactions multiples entre défauts dans un réseau de fissures
- Calcul de la réponse d'un défaut très petit par rapport à la longueur d'onde
- Calcul d'échos d'interfaces

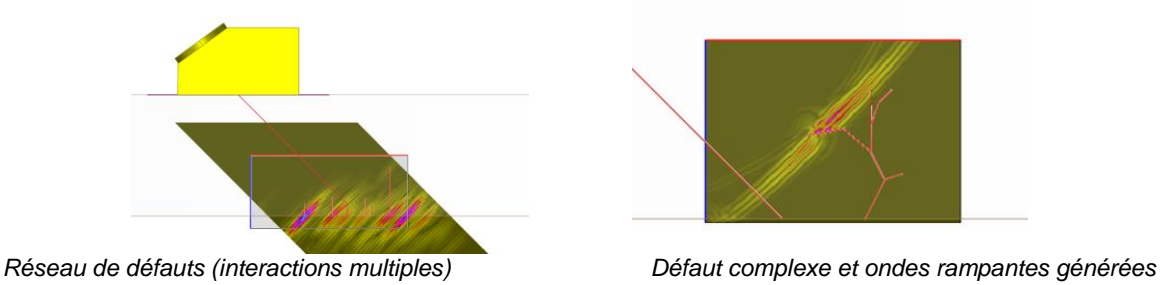

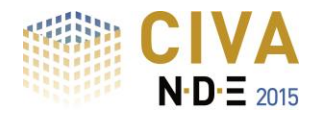

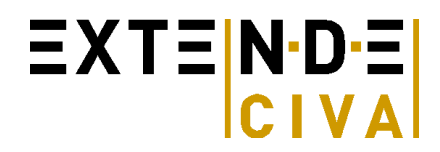

#### **Pièce**

Même si la 3D n'est pas prise en compte, aucune restriction n'est faite sur le type de pièce disponible dans l'interface par rapport au module CIVA UT. Comme c'est un module 2D, afin d'obtenir des résultats quantitativement justes, l'utilisateur doit restreindre ses simulations à des géométries de pièces localement assimilables à des configurations 2D.

### **Capteurs**

Comme il s'agit d'un code de calcul 2D, seule une coupe du traducteur est modélisée. Mais aucune restriction de choix de traducteur n'est faite dans l'interface.

L'utilisateur devra donc veiller à ce que le capteur modélisé soit cohérent avec une approche de calcul 2D (en termes de type de focalisation ou de forme de pastille par exemple).

Le balayage du traducteur se fera dans le plan d'incidence du faisceau uniquement car la boîte de calcul 2D est définie et contenue dans ce plan.

Les configurations Tandem sont autorisées, mais fonctionnent seulement si le faisceau incident et le faisceau réfléchi en sortie de la boîte de calcul mettent un jeu un trajet direct avec les traducteurs émetteur et récepteur sans autre réflexion intermédiaire.

Les configurations TOFD sont également possibles, mais seulement avec un balayage dans le plan d'incidence des traducteurs.

## **Réglages multiéléments**

Les réglages multiéléments du module CIVA UT sont tous disponibles dans CIVA ATHENA 2D mais le calcul est effectué pour un tir et une séquence unique.

#### **Défauts**

Les défauts qui peuvent être approchés par leur coupe 2D sont accessibles dans ce module : défaut plan, multifacette, ramifié, génératrice.

## **Résultats: visualisation de l'interaction faisceau / défaut**

En complément aux courbes et images classiques de l'imagerie UT disponibles dans CIVA UT (A-scans, B-scans, vues 3D, vues reconstruites, etc.), CIVA ATHENA 2D permet de visualiser le phénomène d'interaction entre les ondes et les défauts. Il est possible de construire une vidéo de ce phénomène de propagation et d'interaction à l'intérieur de la boîte de calcul.

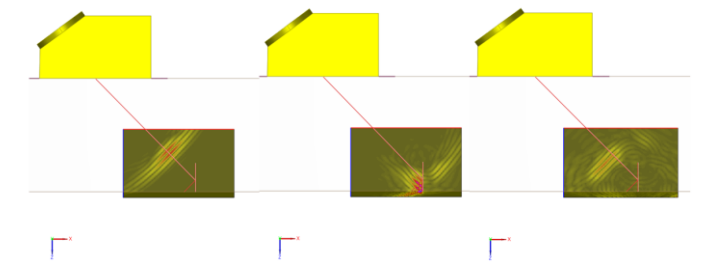

*Images instantannées de l'interaction faisceau / défaut en fonction du temps*

## **La Simulation reste simple et rapide**

Outre ses possibilités de calcul avancées, le couplage entre CIVA UT et ATHENA 2D offre d'autres avantages : les calculs sont **plus rapides** que ceux réalisés avec un code de calcul 100% éléments finis, tandis que **tous les phénomènes sont pris en compte** vis-à-vis de l'interaction faisceau / défaut. Les configurations de calcul sont définies à l'aide de **l'interface graphique conviviale** de CIVA, avec très peu de paramètres d'entrée à définir pour le calcul éléments finis. Ainsi, CIVA ATHENA 2D est **simple à utiliser**.

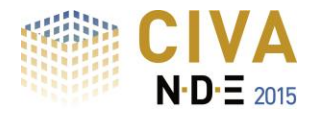

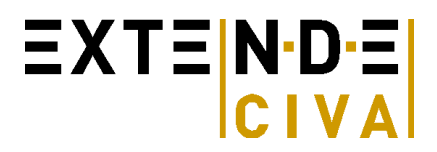

## **CIVA ATHENA2D ….est un module 2D**

CIVA ATHENA 2D est basé sur un calcul de champ 2D et une modélisation par éléments finis 2D développée dans ATHENA. Ainsi, les effets 3D ne sont pas pris en compte, de sorte que les résultats de calcul seront quantitativement valides dès lors que l'hypothèse 2D est réaliste, ce qui implique principalement :

- De considérer un défaut qui peut être approché par une coupe 2D
- De considérer la réponse de défauts indépendamment de leur extension dans le plan perpendiculaire au
- plan de calcul (valide si cette extension est effectivement plus grande que la largeur du faisceau ultrasonore)
- De simuler l'inspection de pièces assimilables au moins localement à des géométries 2D

Au-delà des restrictions de validité aux configurations 2D, utiliser plus largement CIVA ATHENA 2D reste souvent très intéressant pour réaliser des études et analyses qualitatives.

#### **Vous trouverez plus d'informations sur le module CIVA ATHENA2D en consultant**

<http://www.extende.com/fr/civa-athena2d-elements-finis-ultrasons>

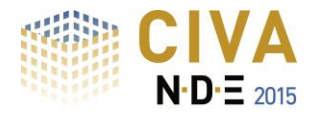

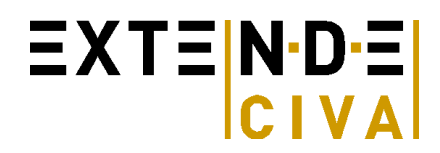

# *SIMULATION GWT*

Les outils de simulation en ondes guidées comprennent la propagation des faisceaux ultrasonores dans les guides d'ondes plans et tubulaires ainsi que leurs interactions avec des défauts.

## **CAPTEURS**

Une large gamme de capteurs ultrasonores est disponible :

- Contact (avec ou sans sabot)
- Capteurs mono ou multi-éléments (voir paragraphe multi-éléments), ou sondes EMAT (par couplage avec le module CIVA ET)
- Barrettes encerclantes ou encerclées pour l'inspection des tubes,
- Différents types de sollicitations (vibrations longitudinales ou de cisaillement)
- Différentes configurations (Pulse-Echo, Pitch-Catch transmission ou Pitch-Catch réflexion)

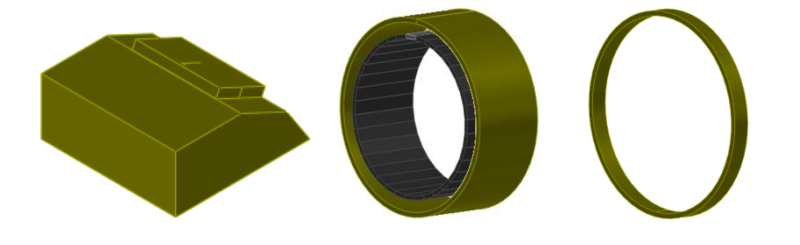

## **PIECES**

La simulation des ondes guidées est possible dans des géométries de pièces de type planes ou tubulaires (avec potentiellement des discontinuités de différents types). Une pièce peut être homogène ou hétérogène, de manière à simuler par exemple un revêtement. Chaque milieu est isotrope et des lois d'atténuation linéaire peuvent être considérées pour les ondes L et T. Depuis CIVA 11 GWT, il est également possible de prendre en compte des tubes remplis de fluide ou de calculer des champs et des courbes de dispersion sur des géométries à section CAO 2D, comme des rails :

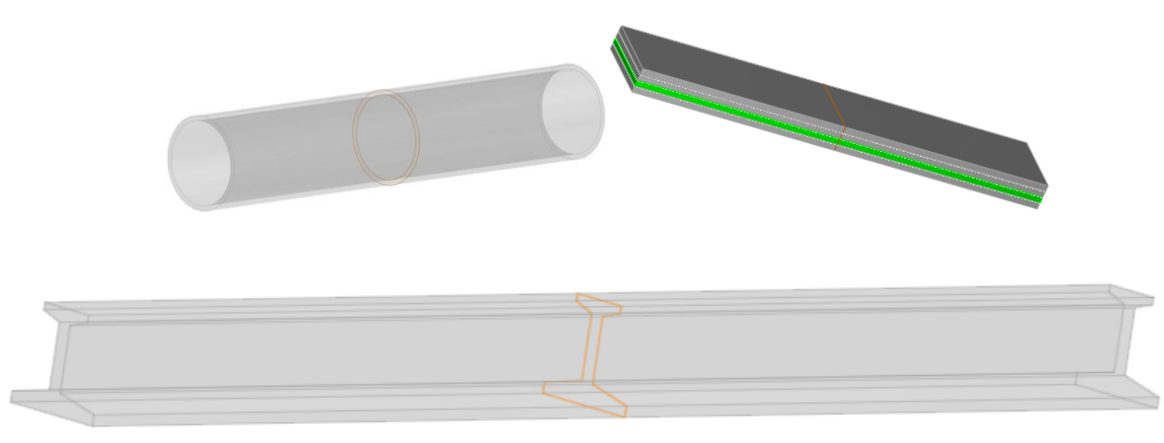

## **Pilotage de capteurs MULTI-ELEMENTS**

CIVA permet de définir des lois de retard pour les différents types de capteurs : linéaire sur une plaque, barrette encerclante ou matricielle sur un tube :

- Définition indépendante de la partie émettrice et de la partie réceptrice,
- Ouverture variable, en taille et position, en émission et/ou réception.

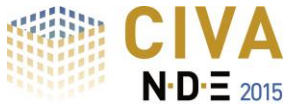

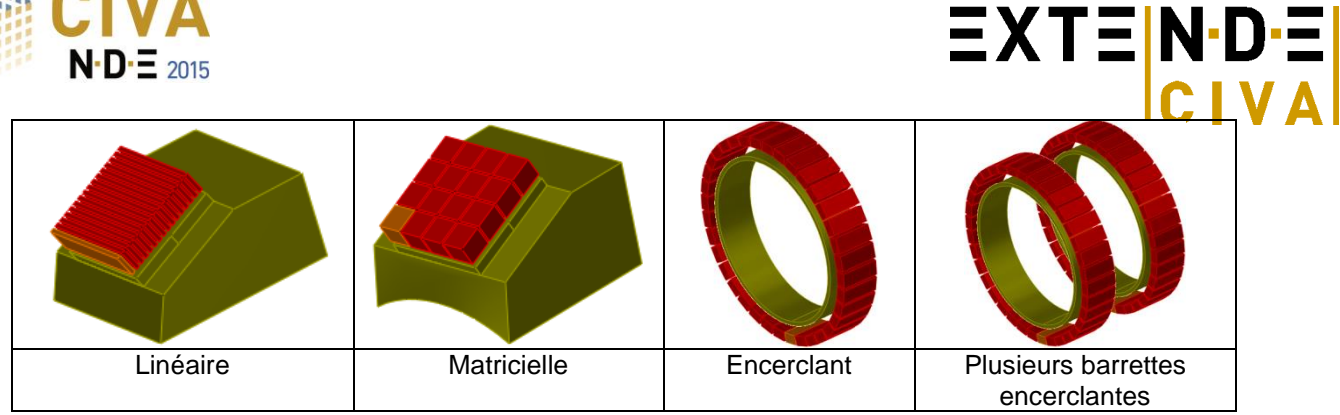

Dans le cas de pipes, CIVA 11 GWT permet de calculer des lois de retards pour focaliser en un point de celui-ci, sous réserve que la fréquence d'excitation soit inférieure à la fréquence de coupure du mode L(0,3).

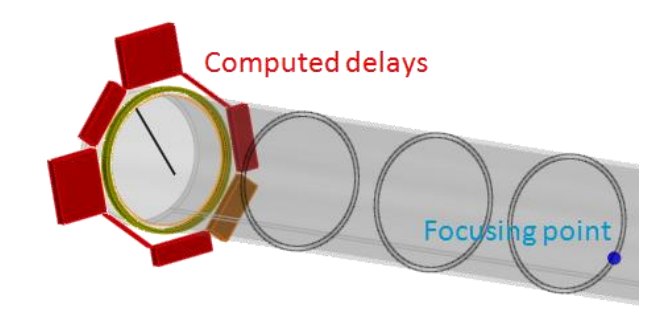

## **DEFAUTS**

La simulation prend en compte un défaut perpendiculaire au guide d'onde, rectangulaire pour une plaque et sectoriel pour un tube, et détermine ses interactions avec le faisceau d'ondes guidées incident.

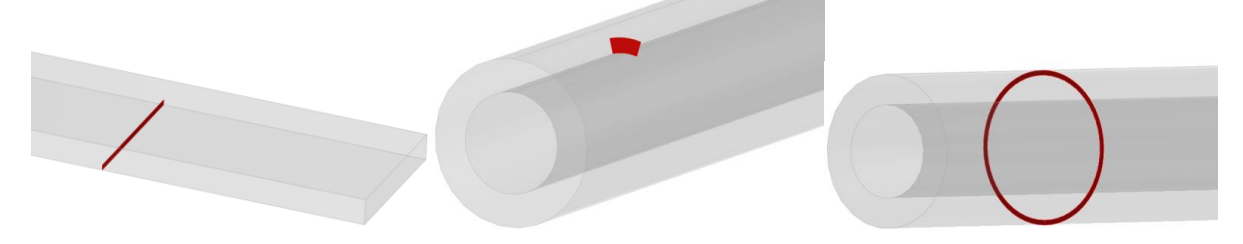

Depuis CIVA 11 GWT, il est aussi possible de prendre en compte une discontinuité géométrique 2D comme une soudure, une rainure, une variation de diamètre ou une jonction entre pièces planes. Des défauts axisymétriques peuvent alors être pris en compte dans cette discontinuité.

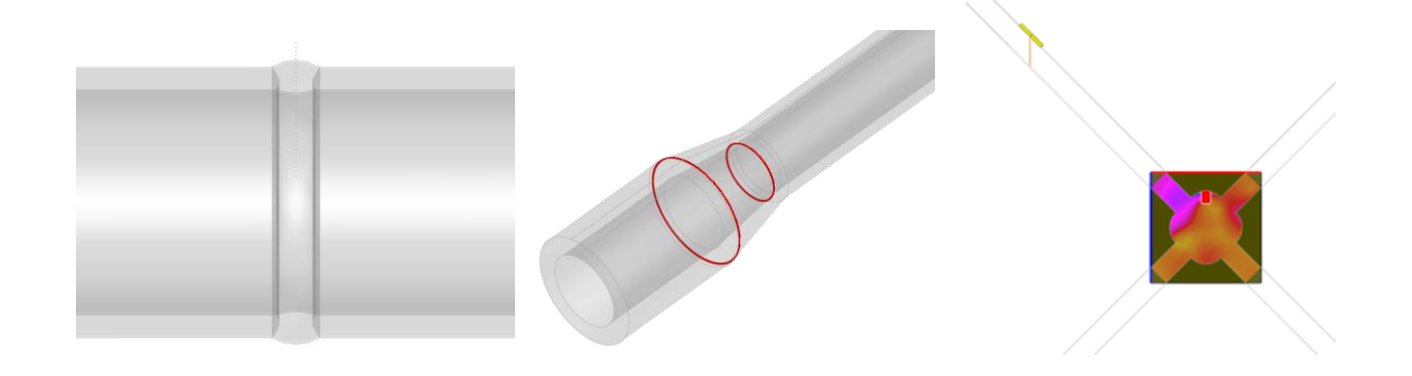

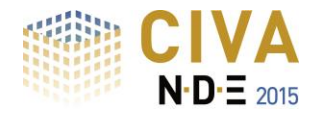

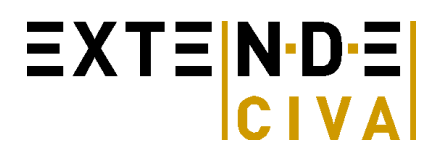

## **RESULTATS DE CALCULS**

## *Calcul de modes*

Un premier module permet de déterminer les courbes de dispersion associées à la pièce sur une gamme de fréquences.

Les déplacements et contraintes associées à chaque mode sont calculés pour chacune des fréquences de la gamme.

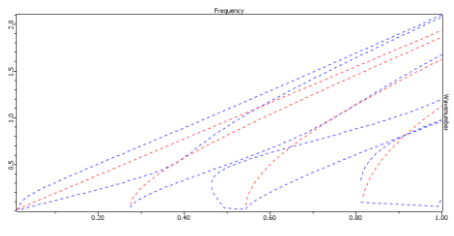

## *Calcul de champ*

Un second module permet de simuler le faisceau ultrasonore rayonné dans plusieurs sections de la pièce. La répartition d'énergie entre les différents modes est affichée en fonction de la fréquence dans la bande passante du capteur.

Le déplacement et les contraintes subis par la pièce sont calculés dans un intervalle de temps permettant de visualiser les passages des différentes ondes au niveau de chacune des sections ou de vérifier la focalisation permise par une loi de retards.

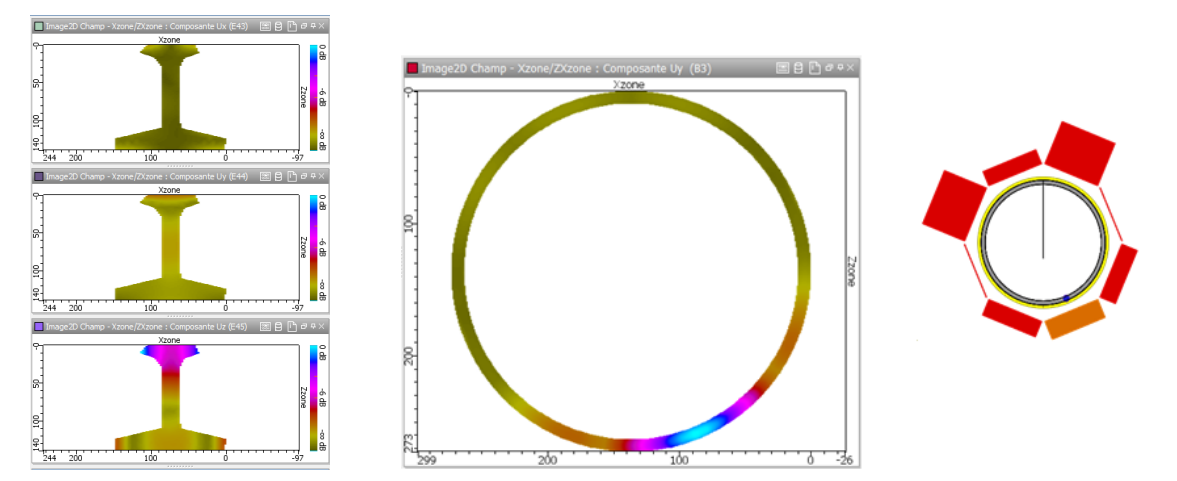

## *Réponse de défaut*

Ce module permet de simuler l'interaction faisceau/défaut (ou faisceau/discontinuité géométrique) et prédit l'amplitude, la forme et le temps de vol des échos de chaque type : incidents, réfléchis ou convertis.

Sur une soudure, un aperçu permet d'estimer le coefficient de réflexion du premier mode de torsion lorsqu'il atteint la soudure en fonction de la fréquence d'inspection.

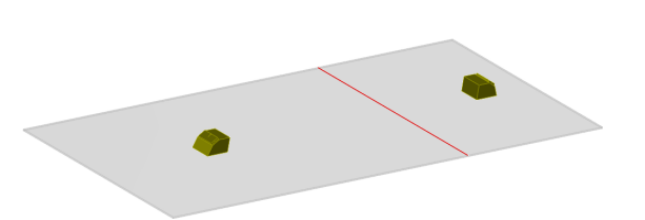

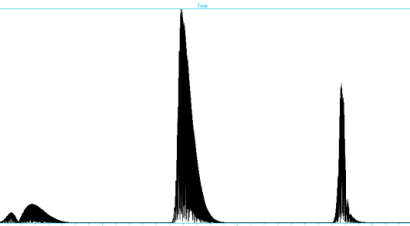

**Vous trouverez plus d'informations sur le module CIVA GWT en consultant** <http://www.extende.com/fr/controle-par-ondes-guidees-avec-civa>

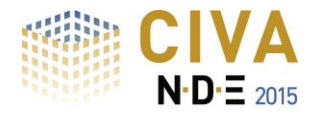

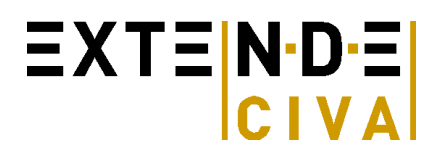

# *SIMULATION ET*

Le module de simulation CIVA ET propose trois modules :

- "Calcul de champ", qui permet de prédire :
	- Les densités de courants de Foucault et champ électrique induit par une sonde ET dans un matériau conducteur
	- L'induction magnétique générée par une sonde ET dans la pièce, l'air, ou dans la sonde même.
- **"Simulation d'inspection 3D"**: simulation de l'inspection de pièces contenant différents types de défauts
- **"Simulation d'inspection 2D cyl."**: simulation de l'inspection de pièces axisymétriques contenant des défauts axisymétriques (par exemple une rainure circonférentielle dans un tube).

## *Pièce*

#### **Géométries paramétriques et profils CAO 2D** :

L'interface graphique permet à l'utilisateur de définir les géométries de pièces suivantes :

- Module Calcul de Champ : pièce plane (potentiellement multicouches) et cylindrique
- Module Simulation d'inspection 3D: pièce plane (potentiellement multicouches), cylindrique et plaque multicouches rivetée,
- Module Simulation d'inspection 2D Cyl. : pièce cylindrique, dudgeonnage (tube avec plaque de partition), ou profil CAO 2D

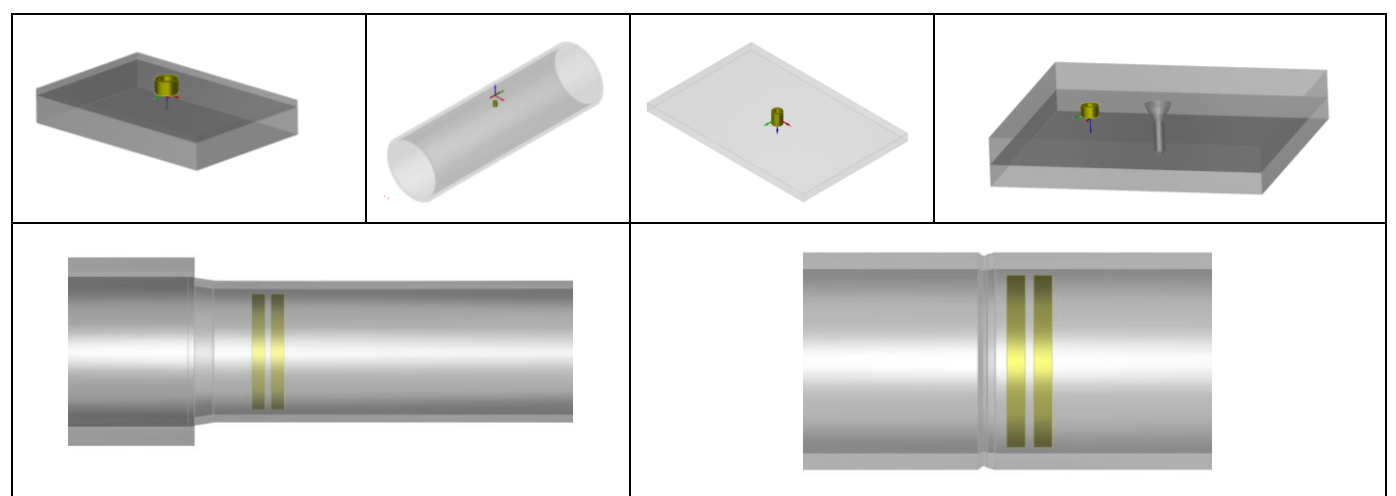

*Géométries de pièces disponibles : cylindre, plaque, plaque multicouches, plaque rivetée, dudgeonnage, tube à profil CAO 2D*

#### **Matériaux**

L'utilisateur doit définir la conductivité et la perméabilité relative de la pièce inspectée (valeurs constantes). Il est aussi possible de sélectionner un matériau parmi une liste prédéfinie d'une vingtaine de métaux classiques.

## *Défauts*

Différents types de défauts peuvent être positionnés dans la pièce inspectée :

- Trous à fond plat, dans les tubes et les plaques,
- Entailles longitudinales ou transversales dans les tubes
- Gorges internes ou externes dans les tubes
- Défauts parallélépipédiques dans les pièces planes et plaques rivetées,
- Défauts semi elliptique ou quart d'ellipse dans les pièces planes et plaques rivetées.

Les défauts peuvent être remplis d'air (vides), correspondre à des inclusions métalliques, ou être partiellement remplis par un matériau donné (défaut de type « Pont de matière »). Plusieurs défauts peuvent être combinés (i.e. entrecroisés), ils peuvent être débouchants ou sous-jacents.

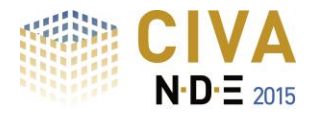

## *Capteurs*

Le module ET propose une bibliothèque de différents types de sondes :

 Pour l'inspection de plaques : de **nombreuses géométries de bobines** sont disponibles (cylindrique, rectangulaire, « Bobine-D », « Bobine serpentin », Spirales circulaires ou rectangulaires (cf. copies d'écran ci-dessous)

 $EXTE[N-DE]$ 

- Pour l'inspection de tubes : sondes ponctuelles de différentes formes (comme décrites précédemment), et également des sondes axiales encerclées, encerclantes et sectorielles.
- Sondes magnétiques de type GMR,
- **Sondes ECA** (Eddy Current Arrays)
- **Sondes EMAT**

**Un noyau de ferrite** peut être ajouté à une bobine. Il peut être de géométrie cylindrique, en forme de « C » ou de « E ». Un anneau de blindage peut aussi être représenté.

Civa permet à l'utilisateur de simuler des configurations multi-capteurs et multi-fréquences. Différentes voies d'acquisition peuvent être définies dans une même simulation : absolues, différentielles, émetteur / récepteur séparés, pour une ou plusieurs fréquences.

Différents phénomènes comme des variations de lift-of ou d'angle de tilt de la sonde, ou des décentrages de sonde en configuration tube peuvent être pris en compte.

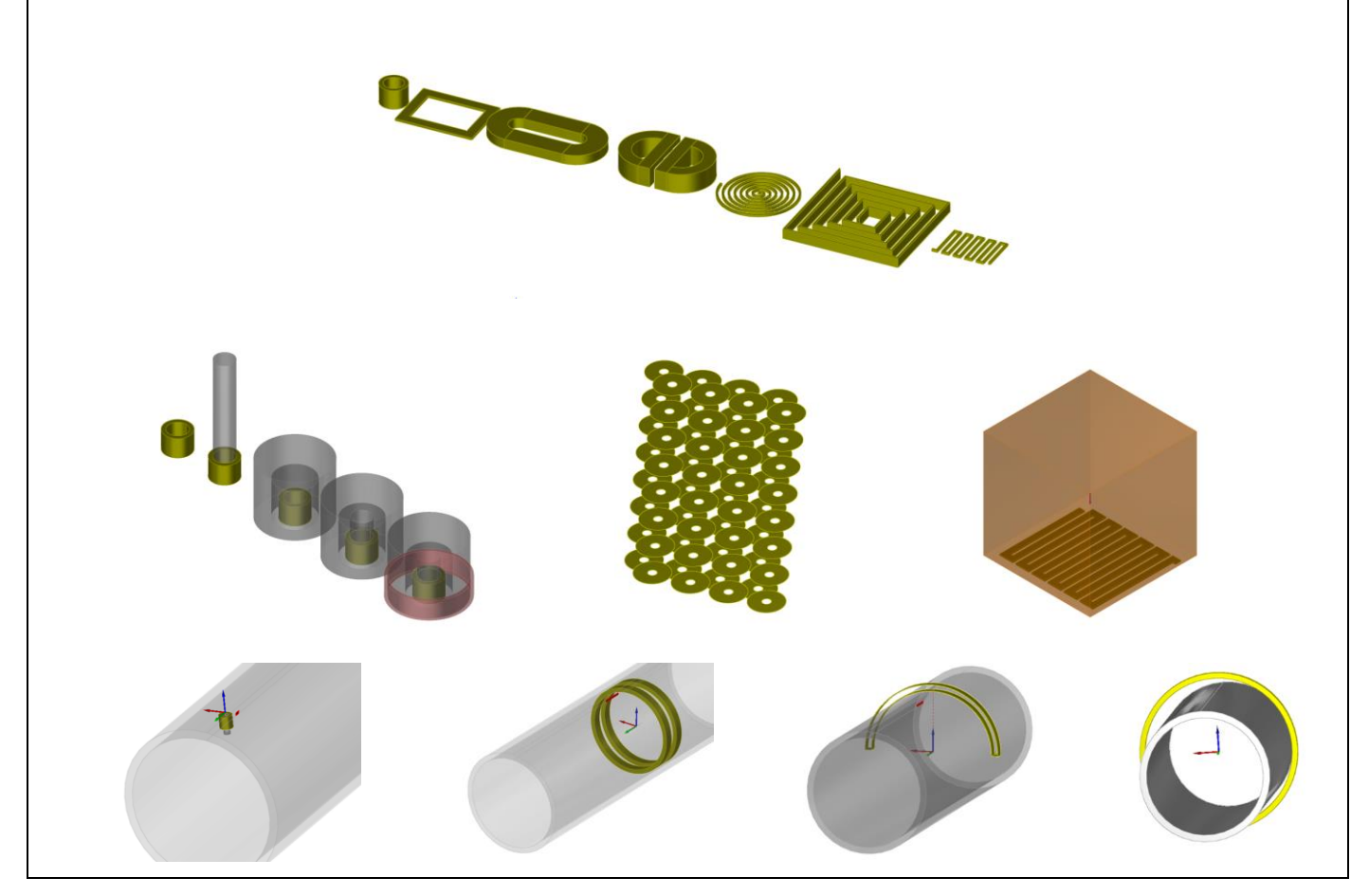

*Différentes configurations de sondes ET dans CIVA : de nombreuses géométries de bobines sont disponibles, des sondes ponctuelles ou des bobines dans les tubes, des sondes sectorielles, EMAT, ECA (Eddy Current Arrays)*

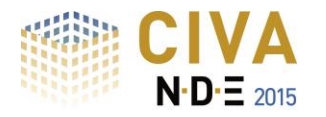

# $\equiv$  XT $\equiv$  N·D· $\equiv$  $|C|V$   $\triangle$

## *Résultats*

## *Calculs de Champ et d'impédance dans une pièce plane sans défaut*

Le module de calcul de champ propose un outil de calcul analytique rapide pour une pièce plane sans défaut. Différentes quantités peuvent être affichées après calcul : densité de courants de Foucault, champ électrique ou induction magnétique. Le **diagramme d'impédance normalisée** d'un capteur peut être tracé sur une plage de fréquence au choix de l'utilisateur, ce qui est très utile pour guider le choix de la fréquence de contrôle optimale dans une configuration donnée.

Le **signal de lift-off** (i.e. variation d'impédance en fonction de la variation du lift-off) peut aussi être calculé et affiché dans le plan d'impédance.

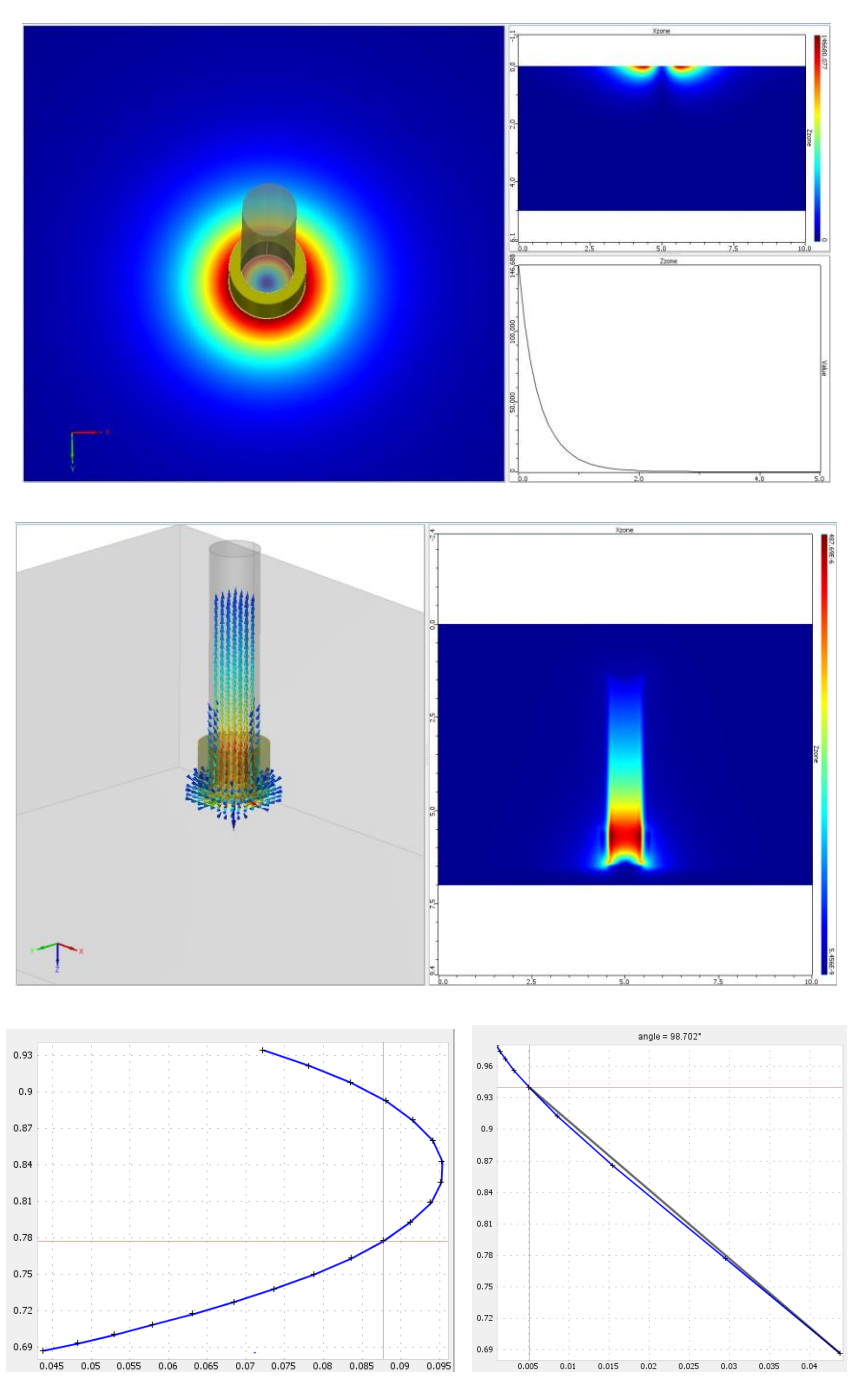

*Quelques résultats disponibles dans le module de calcul de champ : courants de Foucault induits dans la pièce, induction magnétique dans la sonde, réponse fréquentielle de la sonde (diagramme d'impédance normalisée), signal de lift-off.*

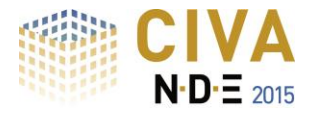

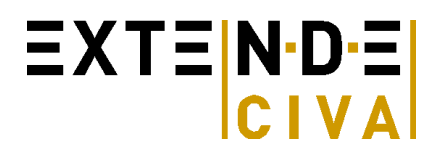

## *Simulation d'inspection 3D*

Dans le module de Simulation d'inspection 3D, l'utilisateur peut simuler l'inspection de tubes, de pièces planes ou de plaques rivetées ayant un ou plusieurs défauts (éventuellement combinés), choisis parmi la liste disponible des défauts présentés ci-dessus. Le balayage des capteurs peut suivre des trajectoires linéaires, transversales ou hélicoïdales.

Dans les pièces planes ou plaques rivetées, plusieurs matériaux de conductivités différentes peuvent être définis dans les différentes couches.

Dans les pièces tubulaires, seulement un type matériau peut être défini. Celui-ci peut être ferromagnétique car CIVA permet de modéliser la technique de champ lointain pour les inspections des tubes ferromagnétiques (Remote Field Technique, RFT).

Un mode multivoies offre la possibilité de calculer en un seul fichier de simulation, plusieurs canaux d'acquisition (mode absolu, différentiel...) pour une ou différentes fréquences. Il est possible de calculer **des courbes POD** (Probability Of Detection), en prenant en compte un nombre non limité de paramètres d'entrée incertains.

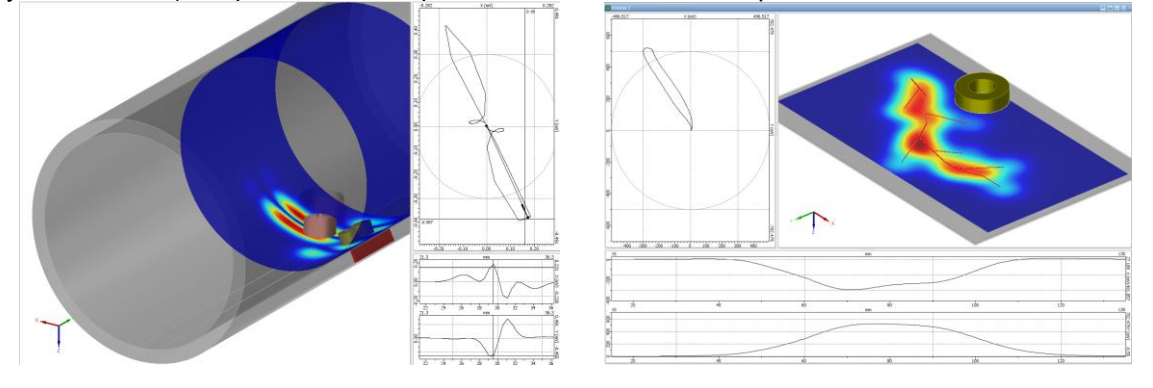

*Simulation d'inspection ET : inspection de tube et de plaque avec une sonde ponctuelle et des défauts complexes*

Un outil de post-traitement dédié affiche le signal de variation d'impédance dû à la présence du(des) défaut(s). Les résultats sont affichés selon une image Cscan codée en couleur ou avec des courbes conventionnelles dans le plan d'impédance. L'environnement permet d'accéder aux résultats classiques de l'analyse ET (amplitude, phase, voies X et Y, plan d'impédance) ainsi que d'autres outils de traitement des données : étalonnage, mixage de fréquences, interpolation, équilibrage et filtrage.

## *Simulation d'inspection 2D cyl.*

Dans le module de Simulation d'inspection 2D Cyl, l'utilisateur peut simuler l'inspection des tubes parfaitement cylindriques, qui peuvent être revêtus, et aussi des géométries non-canoniques comme des dudgeonnages ou des profils de tubes irréguliers définis par un fichier CAO 2D (en important un fichier CAO ou bien en dessinant un profil CAO dans l'éditeur intégré à CIVA).

Le capteur et le défaut doivent également être de révolution. Un balayage linéaire peut être simulé et les résultats sont fournis dans le plan d'impédance ou pour les voies X et Y en fonction

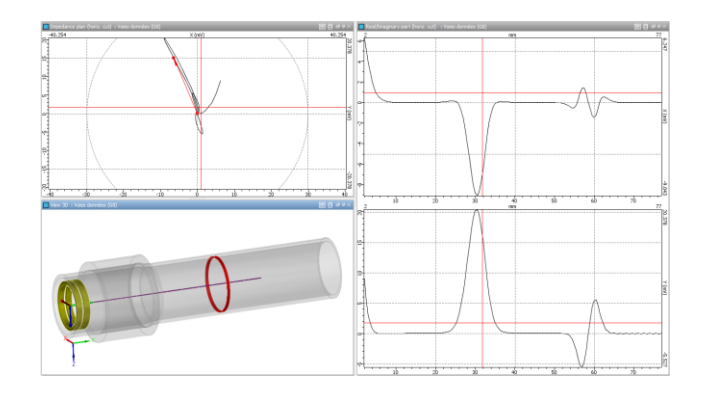

de la position de la sonde. *Inspection d'une zone de transition de dudgeonnage dans un tube GV*

**Vous trouverez plus d'informations sur le module ET en consultant** <http://www.extende.com/fr/controle-par-courants-de-foucault-avec-civa>

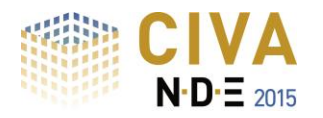

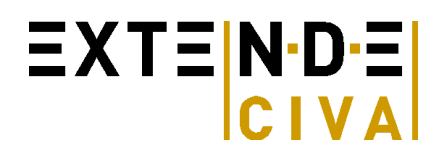

## *SIMULATION RT*

Le module de simulation RT peut calculer les rayonnements direct et diffusé produits par une source de rayons X ou de rayons gamma. L'utilisateur peut facilement et rapidement définir sa configuration de contrôle : sélection de la pièce à inspecter, définition de la source et du détecteur, possibilité d'insérer un ou plusieurs défauts, positionnement de la source et du détecteur, et enfin sélection des options de calcul.La **radiographie numérique** peut également être simulée.

## *Pièce*

#### *Géométries paramétriques et fichiers CAO :*

L'interface graphique permet à l'utilisateur de définir les géométries de pièces suivantes :

- Pièces canoniques : Plane, cylindrique, conique, sphérique<br>- Géométries prédéfinies : Piquage, modèles de soudures
- Géométries prédéfinies : **Piquage**, **modèles de soudures** (13 types de chanfreins différents proposés), pieds d'ailettes et rainures, soudure de pénétration type « PFC », coude.
- Fichier CAO 2D contenant un profil et generation de la pièce 3D par extrusion linéaire ou cylindrique : le profil peut être homogène ou hétérogène. Le profil peut être soit importé (fichier CAO au format DXF ou IGES) soit directement défini par l'utilisateur dans l'éditeur CAO 2D intégré à CIVA.
- **Fichier CAO 3D** (format STL, IGES ou STEP) : solides homogènes ou hétérogènes, assemblages de structures avec différents solides. Il est possible d'importer plusieurs objets, et de simuler ainsi des phénomènes de rayonnements **rétro diffusés**.

CIVA peut aussi exporter toute pièce au format CAO 3D IGES.

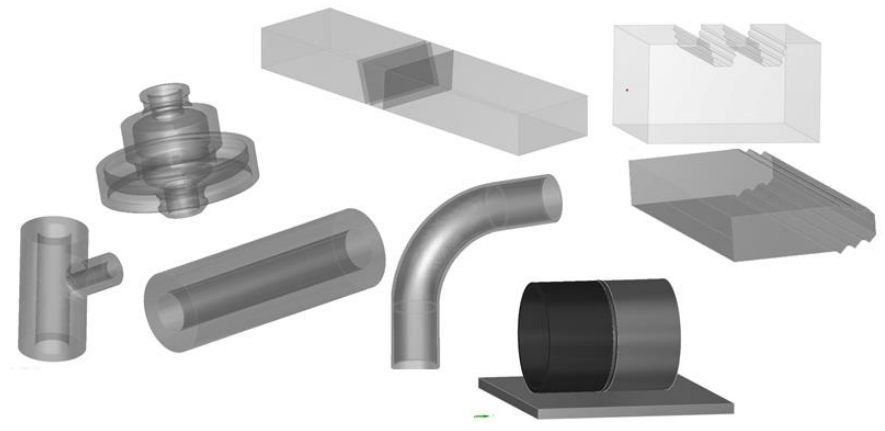

*Exemples de géométries de pièces*

## *Matériaux*

Le matériau peut être défini à partir d'une base de données contenant **plus de 110** éléments et alliages, avec leurs courbes de sections efficaces. On définit un seul matériau (pièces homogènes) ou plusieurs (pièces hétérogènes).

#### **Source**

- Rayonnement :
	- **Source à rayons X** : on définit l'intensité de source en ampères et le contenu spectral des photons rayonnés par la source. Ce spectre peut être défini :
		- Par sélection dans une base contenant des spectres prédéfinis (Birsh-Marshall)
		- **Par réglage manuel**
		- En utilisant un calculateur de spectres intégré à CIVA, basé sur les paramètres physiques de la source entrés par l'utilisateur : anode (angle et matériau) et tension.
	- o **Source Gamma** : on définit l'activité de la source en Gbq et les rayonnements émis. Les sources les plus classiques en CND sont déjà prédéfinies : Cobalt 60, Iridium 192 & Selenium 75.
- Zone d'émission : on limite la zone effective de rayonnement dans l'espace à un volume conique ou cylindrique. La taille effective de la source (cible de la l'anode en rayons X, pastille radioactive en rayons gamma) peut être considérée soit comme ponctuelle ou non, ce qui permet choisir de prendre en compte le **flou géométrique**.

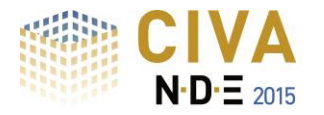

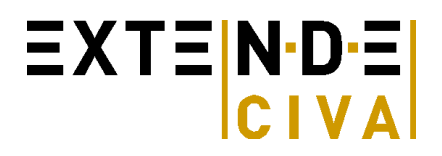

## **Détecteur**

Le détecteur peut être plan ou courbe. Il existe plusieurs possibilités pour la définition du détecteur :

- Simple sélection parmi une bibliothèque de 16 films industriels de différentes classes en référence à la norme EN584-1.
- Ecrans photo-stimulables à haute sensibilité ou haute résolution avec prise en compte d'écrans renforçateurs.
- Définition manuelle de tous les paramètres par l'utilisateur (gain, matériau de la couche sensible, courbe sensitométrique, fichier de données expérimental Niveau de gris / Dose incidente, etc.).

Il est possible de prendre en compte la granularité du film. Pour tout type de film, il est possible d'ajouter un filtre. Une zone d'intérêt (appelée « ROI ») peut être utilisée pour accroître la résolution de calcul sur une zone en particulier du détecteur. Une courbe de MTF peut être ajoutée pour tous types de détecteurs et un calcul de MTF automatique peut être fait par CIVA pour les écrans photo-stimulables.

## **Défauts**

Plusieurs défauts peuvent être introduits dans la pièce inspectée. Ils peuvent être de différentes géométries : plane, sphérique, ellipsoïdale, trapézoïdale, de forme arbitraire définie par **CAO 3D**, ou encore tels que des défauts étalons : trous à fond plat, génératrices de trous ou trous à fond hémisphérique. Ces défauts peuvent être vides, remplis de gaz ou solides (potentiellement un alliage).

#### **IQI**

Une large gamme d'**IQI relatifs aux principales normes** (EN, ASTM, AFNOR, DIN62, et CERL) sont inclus dans CIVA : IQI à fils (simple, ou duplex), IQI à trous, IQI à gradins, etc.

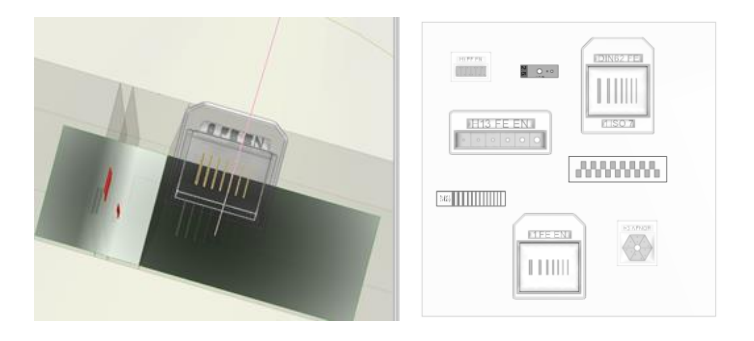

*Quelques exemples d'IQI disponibles dans CIVA*

## **Résultats**

Deux méthodes combinées (modèle analytique de Beer-Lambert et modèle Monte-Carlo) permettent de calculer **à la fois le rayonnement direct et le rayonnement diffusé**. Le « build-up » (ratio rayonnement direct / diffusé) est également disponible afin d'estimer l'importance de la diffusion dans une inspection donnée. Des scénarios de **variations paramétriques** peuvent être réalisés.

Pour les calculs par la méthode Monte Carlo, les algorithmes tirent profit des architectures de machine multi-cœurs afin de réduire les temps de calcul. En outre, lorsqu'un calcul par la méthode Monte-Carlo a été réalisé une fois, et que l'utilisateur souhaite étudier la variation d'un paramètre qui n'a pas d'incidence sur le rayonnement diffusé (variation de la durée d'exposition par exemple), **le calcul Monte-Carlo peut être réutilisé** dans une nouvelle configuration et associé à un nouveau calcul direct et rapide. CIVA inclut par ailleurs un outil permettant **d'estimer le nombre de photons nécessaire pour une bonne convergence de la simulation Monte-Carlo.**

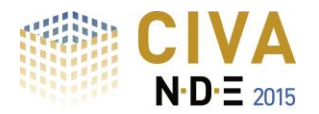

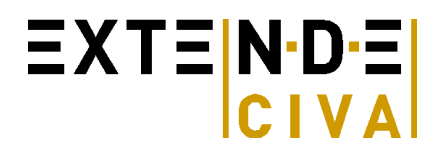

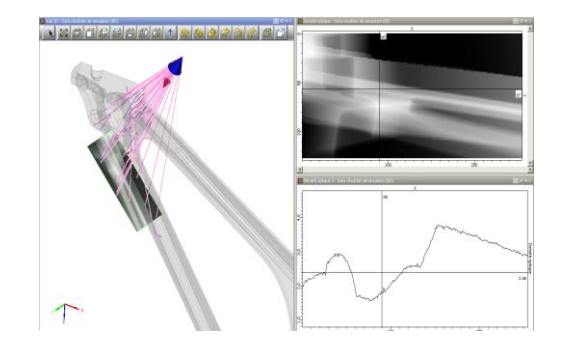

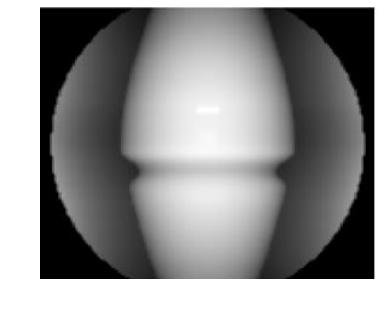

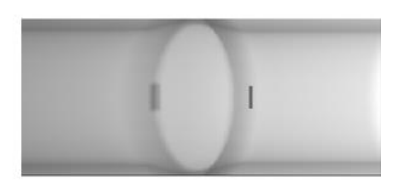

*Résultat de simulation de l'inspection RT d'un mât raidisseur : vue 3D, trajets de photons, image de densité optique, extraction de courbe*

*Résultat d'inspection de deux soudures de tubes*

L'utilisateur peut visualiser à la fois la réponse du détecteur (**densité optique ou niveaux de gris**), ainsi que la dose incidente en Gray ou l'énergie déposée sur le détecteur en keV. Les résultats sont présentés dans l'environnement CIVA sous forme d'images RT classiques et de courbes extraites suivant des sections choisies de l'image, ce qui permet à l'utilisateur **de quantifier facilement les variations locales de contraste**. Les curseurs sont liés de façon dynamique à la vue graphique 3D et les trajets de photons sont affichés. Les épaisseurs des matériaux traversés sont identifiées dans un tableau. Les images obtenues peuvent être exportées au format RAW ou Tiff.

Les capacités de post-traitement offrent à l'utilisateur la possibilité de rapidement recalculer l'activité de la source de rayons gamma, l'intensité de la source de rayons X, ou le temps d'exposition pertinent, nécessaires pour atteindre une densité optique cible. De la même manière, la densité optique peut être recalculée rapidement si ces 3 paramètres changent.

Un **critère de détectabilité** basé sur la plus petite surface interprétable par l'œil a également été mis en place. Ce critère permettra à l'utilisateur de prédire la **détectabilité des défauts**. Cette analyse de la détectabilité est disponible pour toute simulation dans CIVA RT.

Il est possible de calculer **des courbes POD** (Probability Of Detection), en prenant en compte un nombre non limité de paramètres d'entrée incertains.

## **Vous trouverez plus d'informations sur le module RT en consultant**

<http://www.extende.com/fr/controle-par-radiographie-et-gammagraphie-avec-civa>

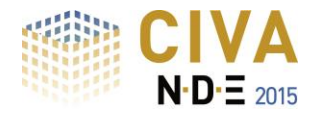

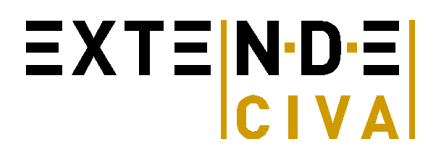

## *SIMULATION CT*

Le module CT propose la même interface et les mêmes fonctionnalités que le *module RT* en termes de :

- Pièces
- Sources (X ou gamma)
- Détecteurs
- Défauts
- Options de calcul : simulation des rayonnements direct et diffusé

## **Éléments Spécifiques**

Les éléments spécifiques au module CT sont :

- Positionnement
- Déplacement tomographique
- Reconstruction 3D
- Import de données expérimentales

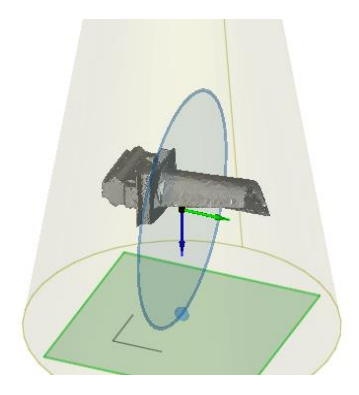

## *Positionnement*

Une option de positionnement permet à l'utilisateur de définir le système de positionnement du couple {détecteursource}. L'utilisateur peut définir la distance Source-axe et la distance Axe-Détecteur de manière semi-automatique. Des options d'alignement spécifiques complètent les options de positionnement. On peut définir un décalage de la source et / ou du détecteur par rapport à la pièce inspectée.

## *Déplacement Tomographique*

Comme la géométrie de la pièce est fixée dans CIVA, le tube à rayons X et le détecteur tournent autour de la pièce. Un nombre arbitraire de positions de prise de vue peut être défini. Ensuite, CIVA lance automatiquement la simulation RT pour toutes les positions demandées.

## *Résultats*

#### *Résultats pour chaque projection :*

Des données de simulation RT sont générées pour chaque position, et les résultats correspondants peuvent être affichés. Ces résultats sont identiques à ceux obtenus dans le module RT et dépendent du détecteur et des options de calcul. Tous les outils d'analyse de CIVA RT sont également disponibles dans CIVA CT.

#### *Import de données CT*

CIVA permet **d'importer des résultats expérimentaux provenant d'équipements de tomographie**. Différents formats d'acquisition sont déjà disponibles par défaut. Si le format souhaité ne correspond pas à l'un de ceux proposés par CIVA, il est possible de développer un plugin spécifique permettant d'autoriser l'import du nouveau format.

#### *Reconstruction 3D :*

Une fois que les données ont été acquises pour toutes les projections, ces données doivent être traitées à l'aide d'un algorithme de reconstruction tomographique, qui produit une série d'images en coupes transversales. Les algorithmes disponibles dans la version actuelle sont les algorithmes **FDK** (Feldkamp, Davis and Kress) et **PIXTV**.

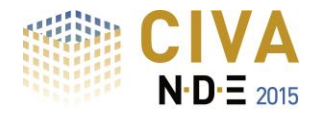

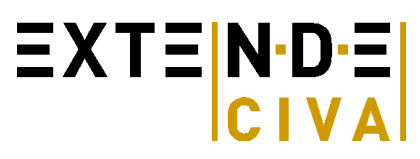

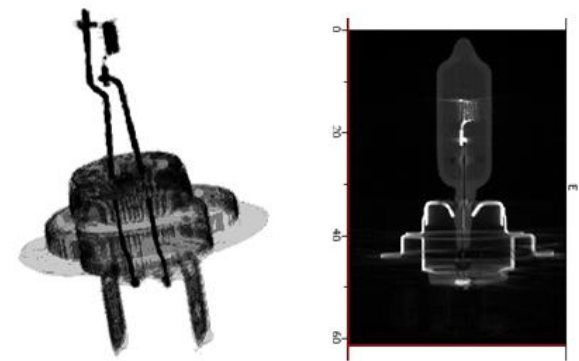

Une fois le traitement terminé, une nouvelle page d'analyse s'ouvre avec une vue 3D de la pièce reconstruite. De nombreux outils sont alors disponibles pour représenter la pièce reconstruite : affichage des iso-surfaces, rendu de volume, etc.

En plus de cela, l'utilisateur a la possibilité de voir les différentes sections 2D et de déplacer les différents plans. Toutes les sections et la vue 3D reconstruites sont reliés entre eux, en **déplaçant un curseur** dans une vue**, toutes les autres pages d'analyse sont actualisés** en temps réel pour une meilleure interprétation des résultats.

#### **Vous trouverez plus d'informations sur le module CT en consultant**

<http://www.extende.com/fr/controle-par-tomographie-avec-civa>